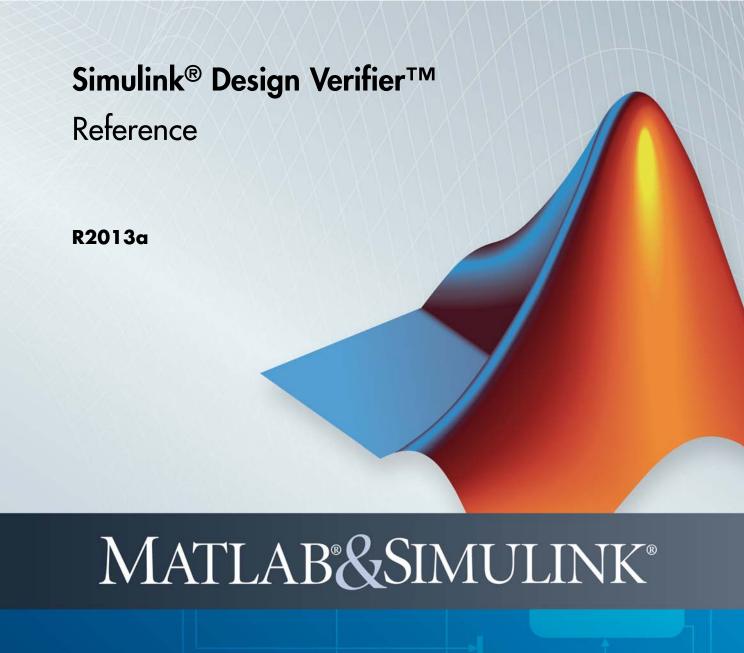

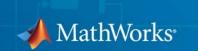

#### How to Contact MathWorks

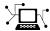

www.mathworks.com

comp.soft-sys.matlab

www.mathworks.com/contact TS.html Technical Support

Web

Newsgroup

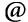

suggest@mathworks.com bugs@mathworks.com doc@mathworks.com

service@mathworks.com info@mathworks.com

Product enhancement suggestions

Bug reports

Documentation error reports

Order status, license renewals, passcodes Sales, pricing, and general information

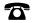

508-647-7000 (Phone)

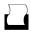

508-647-7001 (Fax)

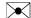

The MathWorks, Inc. 3 Apple Hill Drive Natick. MA 01760-2098

For contact information about worldwide offices, see the MathWorks Web site.

Simulink® Design Verifier™ Reference

© COPYRIGHT 2007–2013 by The MathWorks, Inc.

The software described in this document is furnished under a license agreement. The software may be used or copied only under the terms of the license agreement. No part of this manual may be photocopied or reproduced in any form without prior written consent from The MathWorks, Inc.

FEDERAL ACQUISITION: This provision applies to all acquisitions of the Program and Documentation by, for, or through the federal government of the United States. By accepting delivery of the Program or Documentation, the government hereby agrees that this software or documentation qualifies as commercial computer software or commercial computer software documentation as such terms are used or defined in FAR 12.212, DFARS Part 227.72, and DFARS 252.227-7014. Accordingly, the terms and conditions of this Agreement and only those rights specified in this Agreement, shall pertain to and govern the use, modification, reproduction, release, performance, display, and disclosure of the Program and Documentation by the federal government (or other entity acquiring for or through the federal government) and shall supersede any conflicting contractual terms or conditions. If this License fails to meet the government's needs or is inconsistent in any respect with federal procurement law, the government agrees to return the Program and Documentation, unused, to The MathWorks, Inc.

#### **Trademarks**

MATLAB and Simulink are registered trademarks of The MathWorks, Inc. See www.mathworks.com/trademarks for a list of additional trademarks. Other product or brand names may be trademarks or registered trademarks of their respective holders.

#### **Patents**

MathWorks products are protected by one or more U.S. patents. Please see www.mathworks.com/patents for more information.

#### **Revision History**

| September 2010 | Online only | New for Version 1.7 (Release 2010b)     |
|----------------|-------------|-----------------------------------------|
| April 2011     | Online only | Revised for Version 2.0 (Release 2011a) |
| September 2011 | Online only | Revised for Version 2.1 (Release 2011b) |
| March 2012     | Online only | Revised for Version 2.2 (Release 2012a) |
| September 2012 | Online only | Revised for Version 2.3 (Release 2012b) |
| March 2013     | Online only | Revised for Version 2.4 (Release 2013a) |

# Contents

|   | Functions — Alphabetical List |
|---|-------------------------------|
| 1 |                               |
|   |                               |
|   | Blocks — Alphabetical List    |
| 2 |                               |
|   |                               |
|   |                               |
|   | Index                         |
|   |                               |

# Functions — Alphabetical List

# sldv.assume

**Purpose** Proof assumption function for Stateflow charts and MATLAB Function

blocks

**Syntax** sldv.assume(expr)

**Description** sldv.assume(expr) specifies that expr be true for every evaluation while proving properties. Use any valid Boolean expression for expr.

This function has no output and no impact on its parenting function, other than any indirect side effects of evaluating expr. If you issue this function from the MATLAB® command line, the function has no effect.

Intersperse sldv.assume proof assumptions within MATLAB code or separate the assumptions into a verification script.

The **Proof assumptions** option in the **Property proving** pane applies to proof assumptions represented with the sldv.assume function, as well as with the Proof Assumption block.

# Input Arguments

#### expr

MATLAB expression, for example, x > 0

# **Examples**

Specify a property proof objective and proof assumption in a MATLAB Function block:

- 1 Open the sldvdemo\_sbr\_verification model and save it as ex sldvdemo sbr verification.
- 2 Open the Safety Properties subsystem.

View implicit assumption that causes violation

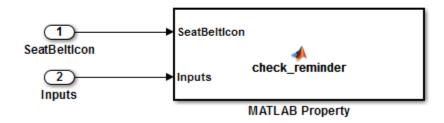

**3** Open the **MATLAB Property** block, which is a MATLAB Function block.

```
Editor - Block: sldvdemo_sbr_verification/Safety Properties/MATLAB Property
 Safety Properties/MATLAB Property
      function check reminder(SeatBeltIcon,Inputs) %#codeger
1
2
            % The seat belt light should be active whenever the
 3
            % and speed is less than 15 and the seatbelt is no
 4 -
            activeCond = ((Inputs.KEY ~= 0) && (Inputs.SeatBel
 5
                             (Inputs.Speed < 15));
 6
7 -
            sldv.prove(implies(activeCond, SeatBeltIcon));
8
9
      function out = implies(cond, result)
10 -
            if (cond)
11 -
                 out = result;
12
            else
13 -
                 out = true;
14
            end
15
```

4 At the end of thecheck\_reminder function definition, add the line sldv.assume(Inputs.KEY==0 | 1); so that the last two lines of the function definition now read:

```
sldv.prove(implies(activeCond, SeatBeltIcon));
sldv.assume(Inputs.KEY==0 | 1);
```

- **5** In the editor, save the updated code.
- 6 Prove the safety properties. With the model open in the Simulink® Editor, select the Safety Properties subsystem and choose Analysis > Design Verifier > Prove Properties > Selected Subsystem.

In the Simulink Editor, you can also right-click the Safety Properties subsystem and select **Design Verifier > Prove Subsystem Properties**.

#### **Alternatives**

Instead of using the sldv.assume function, you can insert a Proof Assumption block in your model. However, using sldv.assume instead of a Proof Assumption block offers several benefits, described in "What Is Property Proving?".

You can also constrain signal values when proving models by using MATLAB for code generation without using the sldv.assume function. However, using sldv.assume instead of directly using MATLAB for code generation eliminates the need to:

- Express the assumption with a Simulink block
- Explicitly connect the assumption output to a Simulink block

# See Also

sldv.condition | sldv.prove | sldv.test | Proof Assumption |
Proof Objective | Test Condition | Test Objective

#### **Tutorials**

• "Prove Properties in a Model"

#### **How To**

• "Workflow for Proving Model Properties"

# sldvblockreplacement

#### **Purpose**

Replace blocks for analysis

# **Syntax**

```
[status, newmodel] = sldvblockreplacement(model)
[status, newmodel] = sldvblockreplacement(model, options)
[status, newmodel] = sldvblockreplacement(model, options, showUI)
```

# **Description**

[status, newmodel] = sldvblockreplacement(model) copies model and replaces specified model blocks and other model components for a Simulink Design Verifier<sup>TM</sup> analysis. sldvblockreplacement replaces the blocks of the model according to the block-replacement rules in the model configuration settings. sldvblockreplacement returns a handle to the new model in newmodel. If the operation replaces the blocks, sldvblockreplacement returns a status of 1. Otherwise, it returns 0.

[status, newmodel] = sldvblockreplacement(model, options) replaces the blocks of model according to the block replacement rules specified in the sldvoptions object options, and returns a handle to the new model in newmodel.

[status, newmodel] = sldvblockreplacement(model, options, showUI) performs the same tasks as sldvblockreplacement(model, options). If showUI is true, errors appear in the Simulation Diagnostics Viewer. Otherwise, errors appear at the MATLAB command line.

## Input Arguments

#### model

Handle to a Simulink model

#### options

sldvoptions object that specifies analysis parameters

Default: []

#### showUI

Logical value indicating where to display messages during analysis

# sldvblockreplacement

true to display messages in the log window false (default) to display messages in the MATLAB command window

# **Examples**

Replace the blocks in

sldvdemo\_blockreplacement\_unsupportedblocks using the

block-replacement rules specified in opts:

```
opts = sldvoptions;
opts.BlockReplacement = 'on'
opts.BlockReplacementRulesList = ...
'<FactoryDefaultRules>, custom_rule_switch';
[status, newmodel] = sldvblockreplacement(...
'sldvdemo_blockreplacement_unsupportedblocks', opts);
```

#### **See Also**

sldvoptions

# **Tutorials**

· "Replace Multiport Switch Blocks"

#### **How To**

· "Define Custom Block Replacements"

#### **Purpose**

Check model for compatibility with analysis

# **Syntax**

status = sldvcompat(model)
status = sldvcompat(block)

status = sldvcompat(subsystem, options)

status = sldvcompat(model, options, showUI, startCov)

# **Description**

status = sldvcompat(model) returns a status of 1 if model is compatible with Simulink Design Verifier software. Otherwise, sldvcompat returns 0.

status = sldvcompat(block) converts the Simulink block into a temporary model and checks the compatibility of that model with Simulink Design Verifier software. After the compatibility check, sldvcompat closes the temporary model.

status = sldvcompat(subsystem, options) checks the subsystem specified by subsystem for compatibility with the Simulink Design Verifier software using the sldvoptions object options.

status = sldvcompat(model, options, showUI, startCov) checks the compatibility of the model with Simulink Design Verifier software. If showUI is true, errors appear in the Simulation Diagnostics Viewer. Otherwise, errors appear at the MATLAB command line. The analysis ignores all model coverage objectives satisfied in startCov, a cvdata object.

## Input Arguments

#### model

Handle to a Simulink model

Default: []

#### block

Handle to a block in a Simulink model

#### subsystem

# sldvcompat

Handle to a subsystem in a Simulink model

#### options

sldvoptions object that specifies analysis parameters

Default: []

#### showUI

Logical value indicating where to display messages during analysis

true to display messages in the log window false (default) to display messages in the MATLAB command window

#### startCov

A cvdata object that contains coverage data for the model

#### **Examples**

Check the sldvdemo\_flipflop model to see if it is compatible with Simulink Design Verifier software:

```
sldvdemo_flipflop
status = sldvcompat('sldvdemo_flipflop')
```

#### **Alternatives**

To check if a model is compatible with the Simulink Design

Verifier software, in the Simulink Editor, select Analysis > Design

 $Verifier > Check\ Compatibility > Model.$ 

To check the compatibility of a subsystem, right-click the subsystem and select **Design Verifier > Check Subsystem Compatibility**.

#### **See Also**

sldvoptions | sldvrun

# How To

· "Check Compatibility of the Example Model"

Purpose Test condition function for Stateflow charts and MATLAB Function

blocks

**Syntax** sldv.condition(expr)

**Description** sldv.condition(expr) Specifies that expr is true for every time step in a generated text case. Use any valid Boolean expression for expr.

This function has no output and no impact on its parenting function, other than any indirect side effects of evaluating expr. If you issue this function from the MATLAB command line, the function has no effect.

Intersperse sldv.condition test conditions within MATLAB code or separate the conditions into a verification script.

The **Test conditions** option in the **Test generation** pane applies to test conditions represented with the sldv.condition function, as well as with the Test Condition block.

Input Arguments

expr

MATLAB expression, for example, x > 0

**Examples** 

Add a test objective and test conditions:

- 1 Open the sldvdemo\_cruise\_control model and save it as ex sldvdemo cruise control.
- **2** Remove the Test Condition block for the speed block signal. Instead of the Test Condition block, this example uses sldv.test and sldv.condition.
- **3** From the User-Defined Functions library, add a MATLAB Function block and:
  - a Name the block tests.
  - **b** Open the block and add the following code:

# sldv.condition

```
function define_tests(speed, target)
%#codegen

sldv.condition(speed >= 0 && speed <= 100);
sldv.test(speed > 60 && target > 40 && target < 50);
sldv.test(speed < 20 && target > 50);
```

- c Save the code and close the editor.
- **d** Connect the block to the signal for the speed block and to the signal for the target block.

# Simulink Design Verifier Cruise Control Test Generation

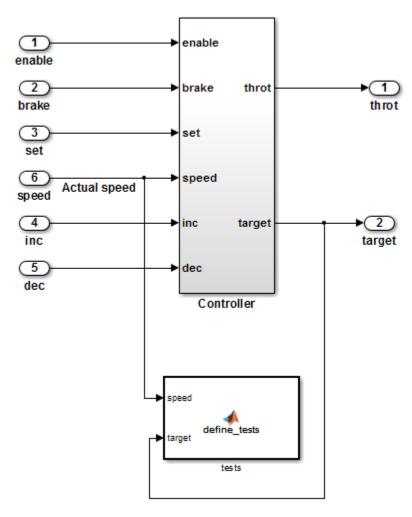

# sldv.condition

4 Generate the test: select Analysis > Design Verifier > Generate Tests > Model.

#### **Alternatives**

Instead of using the sldv.condition function, you can insert a Test Condition block in your model. However, using sldv.condition instead of a Test Condition block offers several benefits, described in "What Is Test Case Generation?".

You can also specify test conditions by using MATLAB for code generation without using the sldv.condition function. However, using sldv.condition instead of directly using MATLAB for code generation eliminates the need to:

- Express the constraints with Simulink blocks
- Explicitly connect the condition output to a Simulink block

#### See Also

sldv.assume | sldv.prove | sldv.test | Proof Assumption | Proof
Objective | Test Condition | Test Objective

#### **Tutorials**

• "Generate Test Cases for Model Decision Coverage"

#### How To

· "Workflow for Test Case Generation"

#### **Purpose**

Extract subsystem or subchart contents into new model for analysis

# **Syntax**

newModel = sldvextract(subsystem)
newModel = sldvextract(subchart)

newModel = sldvextract(subsystem, showModel)
newModel = sldvextract(subchart, showModel)

# **Description**

newModel = sldvextract(subsystem) extracts the contents of the
atomic subsystem subsystem and creates a model for the Simulink
Design Verifier software to analyze. sldvextract returns the name of
the new model in newModel. sldvextract uses the subsystem name
for the model name, appending a numeral to the model name if that
model name already exists.

newModel = sldvextract(subchart) extracts the contents of the atomic subchart subchart and creates a model for the Simulink Design Verifier software to analyze. Subchart should specify the full path of the Atomic Subchart. sldvextract uses the subchart name for the model name, appending a numeral to the model name if that model name already exists.

**Note** If the atomic subchart calls an exported graphical function that is outside the subchart, sldvextract creates the model, but the new model will not compile.

newModel = sldvextract(subsystem, showModel) and newModel
= sldvextract(subchart, showModel) opens the extracted model
if you set showModel to true. The extracted model is only loaded if
showModel is set to false.

# Input Arguments

#### subsystem

Full path to the atomic subsystem

#### subchart

Full path to the Stateflow® atomic subchart

#### showModel

Boolean that indicates whether to display the extracted model

Default: True

# Output Arguments

#### newModel

Name of the new model

# **Examples**

Extract the atomic subsystem, Bus Counter, from the sldemo mdlref conversion model and copy it into a new model:

```
open_system('sldemo_mdlref_conversion');
newmodel = sldvextract('sldemo_mdlref_conversion/Bus Counter', true);
```

Extract the atomic subchart, Sensor1, from the sf\_atomic\_sensor\_pair model and copy it into a new model:

```
open_system('sf_atomic_sensor_pair');
newmodel = sldvextract('sf_atomic_sensor_pair/RedundantSensors/Sensor1',...
true);
```

#### **Purpose**

Analyze models to obtain missing model coverage

# **Syntax**

# **Description**

[status, cvdo] = sldvgencov(model, options, showUI, startCov) analyzes model using the sldvoptions object options.

[status, cvdo] = sldvgencov(block, options, showUI, startCov) analyzes the atomic subsystem block using the sldvoptions object options.

[status, cvdo, filenames] = sldvgencov(model, options, showUI, startCov) analyzes model and returns the file names that the software created in filenames.

[status, cvdo, filenames, newmodel] = sldvgencov(block, options, showUI, startCov) analyzes block using the sldvoptions object options. The software returns a handle to newmodel, which contains a copy of the block subsystem.

# Input Arguments

#### block

Handle to an atomic subsystem in a Simulink model

#### model

Handle to a Simulink model

Default: []

#### options

# sldvgencov

sldvoptions object that specifies analysis parameters

#### Default: []

#### showUI

Logical value indicating where to display messages during analysis

true to display messages in the log window false (default) to display messages in the MATLAB command window

#### startCov

cvdata object. The analysis ignores model coverage objectives already satisfied in startCov.

#### Default: []

## Output Arguments

#### cvdo

cvdata object containing coverage data for new tests

#### filenames

A structure whose fields list the file names resulting from the analysis:

| DataFile              | MAT-file with raw input data            |
|-----------------------|-----------------------------------------|
| HarnessModel          | Simulink harness model                  |
| SystemTestFile        | $SystemTest^{TM}\ TEST\text{-file}$     |
| Report                | HTML report of the results              |
| ExtractedModel        | Simulink model extracted from subsystem |
| BlockReplacementModel | Simulink model obtained after           |

block replacements

#### status

Logical value that indicates if the analysis collected model coverage

true false

# **Examples**

Analyze the Cruise Control model and simulate a version of that model using data from test cases from the previous analysis. Compare the model coverage data, and collect the coverage missing from the sldvdemo cruise control mod model analysis:

```
opts = sldvoptions;
% Generate test cases
opts.Mode = 'TestGeneration';
% Specify MCDC coverage
opts.ModelCoverageObjectives = 'MCDC';
% Don't create harness model
opts.SaveHarnessModel = 'off';
% or report
opts.SaveReport = 'off';
open_system 'sldvdemo_cruise_control';
[ status, files ] = sldvrun('sldvdemo cruise control', opts);
open system 'sldvdemo cruise control mod';
[ outData, startCov ] = sldvruntest('sldvdemo_cruise_control_mod',...
    files.DataFile, [], true);
cvhtml('Coverage with the original test suite', startCov);
[ status, covData, files ] = sldvgencov('sldvdemo cruise control mod',...
    opts, false, startCov);
```

#### See Also

sldvruntest | sldvmergeharness | sldvoptions | sldvrun

# **Tutorials**

"Generate Test Cases for Model Decision Coverage"

# sldvharnessopts

Purpose Default options for sldvmakeharness

**Syntax** harnessopts = sldvharnessopts

**Description** harnessopts = sldvharnessopts generates the default configuration

for running sldvmakeharness.

## Output Arguments

#### harnessopts

A structure whose fields specify the default options for sldvmakeharness when creating a Simulink Design Verifier harness model.

The harnessopts structure can have the following fields. If you do not specify values, the configuration uses default values.

| Field           | Description                                                                                                    |
|-----------------|----------------------------------------------------------------------------------------------------|
| harnessFilePath | Specifies the file path for creating the harness model. If an invalid path is specified, sldvmakeharness does not save the harness model, but it creates and opens the harness model. If this option is not specified, sldvmakeharness generates a new harness model and saves it in the MATLAB current folder.  Default: '' |
| modelRefHarness | Generates the test harness model that includes model in a Model block. When false, the test harness model includes a copy of model.  Default: true                                                                                                    |

| Field             | Description                                                                                                    |
|-------------------|----------------------------------------------------------------------------------------------------|
| usedSignalsOnly   | When true, the Signal Builder block in the harness model has signals only for input signals used in the model. model must be compatible with the Simulink Design Verifier software to detect the used input signals. |
|                   | Default: false                                                                                                    |
| systemTestHarness | When true, generates a SystemTest harness. This option requires dataFile path in addition to model.                                                                                                    |
|                   | Default: false                                                                                                    |

# **Examples**

Create a test harness for the  $sldvdemo\_cruise\_control$  model using the default options:

```
open_system('sldvdemo_cruise_control');
harnessOpts = sldvharnessopts;
[harnessfile] = sldvmakeharness('sldvdemo_cruise_control',...
'', harnessOpts);
```

# **See Also**

sldvmakeharness

# sldvisactive

#### Purpose

Check if Simulink Design Verifier software is updating block diagram

# **Syntax**

status = sldvisactive

status = sldvisactive(model)
status = sldvisactive(block)

# **Description**

status = sldvisactive checks if the Simulink Design Verifier software is actively analyzing the current Simulink model. If the software is actively analyzing the current model, sldvisactive returns 1. Otherwise, it returns 0.

status = sldvisactive(model) checks if the Simulink Design
Verifier software is actively analyzing model.

status = sldvisactive(block) checks if the Simulink Design Verifier software is actively analyzing the model that contains block.

sldvisactive customizes the model analysis in block and model callback functions, or mask initialization.

## Input Arguments

#### model

Full path name or handle to a Simulink model

#### block

Full path name or handle to a Simulink block

#### **Examples**

Eliminate blocks that are incompatible with the Simulink Design Verifier software:

1 Create a Simulink model and save it as ex\_environment\_controller.

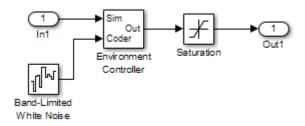

- 2 Right-click the Environment Controller block and select View Mask.
- **3** Click the **Initialization** tab and add the following command, if it does not exist:

```
switch_mode = rtwenvironmentmode(bdroot(gcbh)) || ...
    (exist('sldvisactive','file')~=0 && ...
    sldvisactive(bdroot(gcbh)));
```

The Simulink Design Verifier software does not support Band-Limited White Noise blocks. If the software is analyzing the menvControl model the mask initialization of the Environment Controller block:

- Sets the pass-through mode to pass the Sim signal to the output port.
- Eliminates the Coder port, which is incompatible with the Simulink Design Verifier software.
- 4 Save the changes to the ex environment controller model.

# sldvlogsignals

#### **Purpose**

Log simulation input port values

# **Syntax**

data = sldvlogsignals(model\_block)
data = sldvlogsignals(harness model)

data = sldvlogsignals(harness model, test case index)

**Note** sldvlogsignals replaces sldvlogdata. Use sldvlogsignals instead.

# **Description**

data = sldvlogsignals(model\_block) simulates the model that
contains model\_block and logs the input signals to the model\_block
block. model\_block must be a Simulink Model block. sldvlogsignals
records the logged data in the structure data.

data = sldvlogsignals(harness\_model) simulates every test case in harness\_model and logs the input signals to the Test Unit block in the harness model. You must generate harness\_model using Simulink Design Verifier analysis, sldvmakeharness, or slvnvmakeharness.

data = sldvlogsignals(harness\_model, test\_case\_index) simulates every test case in the Signal Builder block of the harness\_model that is specified by test\_case\_index. sldvlogsignals logs the input signals to the Test Unit block in the harness model. If you omit test\_case\_index, sldvlogsignals simulates every test case in the Signal Builder.

# Input Arguments

#### $model\_block$

Full block path name or handle to a Simulink Model block

#### harness\_model

Name or handle to a harness model that the Simulink Design Verifier software, sldvmakeharness, or slvnvmakeharness creates

#### test\_case\_index

Array of integers that specifies which test cases in the Signal Builder block of the harness model to simulate

# Output Arguments

#### data

Structure that contains the logged data

# **Examples**

Use logged signals to create a harness model in order to visualize the data:

1 Simulate the CounterB Model block, which references the sldemo\_mdlref\_counter model, in the context of the sldemo mdlref basic model. Then log the data:

```
open_system('sldemo_mdlref_basic');
data = sldvlogsignals('sldemo_mdlref_basic/CounterB');
```

2 Create a harness model for sldemo\_mdlref\_counter using the logged data and the default harness options:

```
load_system('sldemo_mdlref_counter');
harnessOpts = sldvharnessopts;
[~, harnessFilePath] = ...
    sldvmakeharness('sldemo_mdlref_counter', data, harnessOpts);
```

#### How To

- "Extend Test Cases for Model with Temporal Logic"
- · "Extend Test Cases for Closed-Loop System"

# sldvmakeharness

#### **Purpose**

Generate harness model

#### **Syntax**

```
[savedHarnessFilePath] = sldvmakeharness(model)
[savedHarnessFilePath] = sldvmakeharness(model, dataFile)
[savedHarnessFilePath] = sldvmakeharness(model, dataFile, harnessOpts)
```

# **Description**

[savedHarnessFilePath] = sldvmakeharness(model) generates a test harness from model, which is a handle to a Simulink model or a string with the model name. sldvmakeharness returns the path and file name of the generated harness model in savedHarnessFilePath. sldvmakeharness creates an empty harness model; the test harness includes one default test case that specifies the default values for all input signals.

[savedHarnessFilePath] = sldvmakeharness(model, dataFile) generates a test harness from the data file dataFile.

[savedHarnessFilePath] = sldvmakeharness(model, dataFile, harnessOpts) generates a test harness from model using the dataFile and harnessOpts, which specifies the harness creation options. Requires '' for dataFile if dataFile is not available.

If the software generates a harness, it does not imply that your model is compatible with the Simulink Design Verifier software.

# Input Arguments

#### model

Handle to a Simulink model or a string with the model name

#### dataFile

Name of the sldvData file.

Default: ''

#### harnessOpts

A structure whose fields specify the configuration for sldvmakeharness:

# sldvmakeharness

| Field           | Description                                                                                                    |
|-----------------|----------------------------------------------------------------------------------------------------|
| harnessFilePath | Specifies the file path for creating the harness model. If an invalid path is specified, sldvmakeharness does not save the harness model, but it creates and opens the harness model. If this option is not specified, sldvmakeharness generates a new harness model and saves it in the MATLAB current folder. |
| 1.10 (1)        | Default: ''                                                                                                    |
| modelRefHarness | Generates the test harness model that includes model in a Model block. When false, the test harness model includes a copy of model.                                                                                                    |
|                 | Default: true                                                                                                    |
|                 | Note If your model contains bus objects and you set modelRefHarness to true, in the Configuration                                                                                                    |
|                 | Parameters > Diagnostics > Co<br>pane, you must set the Mux<br>blocks used to create bus<br>signals parameter to error.                                                                                                    |

| Field             | Description                                                                                                    |
|-------------------|----------------------------------------------------------------------------------------------------|
| usedSignalsOnly   | When true, the Signal Builder block in the harness model has signals only for input signals used in the model. model must be compatible with the Simulink Design Verifier software to detect the used input signals. |
|                   | Default: false                                                                                                    |
| systemTestHarness | When true, generates a<br>SystemTest harness. This<br>option requires dataFile path<br>in addition to model.                                                                                                    |
|                   | Default: false                                                                                                    |

**Note** To create a default harnessOpts object, use sldvharnessopts.

# Output Arguments

#### savedHarnessFilePath

String containing the path and file name of the generated harness model

# **Examples**

Create a test harness for the sldvdemo\_cruise\_control model using the default options:

```
open_system('sldvdemo_cruise_control');
[harnessfile] = sldvmakeharness('sldvdemo_cruise_control', '', harnessOpts);
```

# **Alternatives**

sldvmakeharness creates a test harness model without analyzing the model. To analyze the model and create a test harness:

1 In the Simulink Editor, select Analysis > Design Verifier > Options.

# sldvmakeharness

The Configuration Parameters dialog box opens. Under the **Select** tree, the **Design Verifier** node is expanded.

- 2 Under Design Verifier, select the Results node. Under Harness model options, set the desired options.
- ${f 3}$  Click  ${f OK}$  to save your changes and close the Configuration Parameters dialog box.
- 4 In the Simulink Editor, select Analysis > Design Verifier > Generate Tests to run a test-generation analysis.

#### **See Also**

sldvharnessopts | sldvmergeharness | sldvrun | slvnvharnessopts | slvnvmakeharness | slvnvmergeharness

# sldvmergeharness

#### **Purpose**

Merge test cases and initializations into one harness model

**Note** sldvmergeharness replaces sldvharnessmerge. Use sldvmergeharness instead.

#### **Syntax**

status = sldvmergeharness(name, models,
 initialization commands)

# Description

status = sldvmergeharness(name, models, initialization\_commands) collects the test data and initialization commands from each test harness model in models. sldvharnessmerge saves the data and initialization commands in name, which is a handle to the new model.

If name does not exist, sldvmergeharness creates it as a copy of the first model in models. sldvmergeharness then merges data from other models listed in models into this model. If you create name from a previous sldvmergeharness run, subsequent runs of sldvmergeharness for name maintain the structure and initialization from the earlier run. If name matches an existing Simulink model, sldvmergeharness merges the test data from models into name.

sldvmergeharness assumes that name and the rest of the models in models have only one Signal Builder block on the top level. If a model in models does not meet this restriction or its top-level Signal Builder block does not have the same number of signals as the top-level Signal Builder block in name, sldvmergeharness does not merge that model's test data into name.

Use sldvmergeharness with sldvgencov to combine test cases that use different sets of parameter values.

# Input Arguments

#### name

Name of the new harness model, to be stored in the default MATLAB folder

#### models

A cell array of strings that represent harness model names

#### initialization commands

A cell array of strings the same length as models. initialization\_commands defines parameter settings for the test cases of each test harness model.

# Output Arguments

#### status

If the operation works, sldvmergeharness returns a status of 1. Otherwise, it returns 0.

### **Examples**

Analyze the sldvdemo\_cruise\_control model for decision and for full coverage and merge the two test harnesses:

```
model = 'sldvdemo_cruise_control';
open_system(model)
% Collect decision coverage
opts1 = sldvoptions;
opts1.Mode = 'TestGeneration';
opts1.ModelCoverageObjectives = 'Decision';
opts1.HarnessModelFileName = 'first_harness';
opts1.SaveHarnessModel = 'on';
sldvrun(model, opts1);
% Collect full coverage
opts2 = sldvoptions;
opts2.Mode = 'TestGeneration';
opts2.ModelCoverageObjectives = 'ConditionDecision';
opts2.HarnessModelFileName = 'second harness';
opts2.SaveHarnessModel = 'on';
sldvrun(model, opts2);
% Merge the two harness files:
status = sldvmergeharness('new_harness_model', {'first_harness',...
  'second_harness'});
```

# sldvmergeharness

See Also

sldvgencov | sldvmakeharness | sldvrun

**Purpose** Create design verification options object

**Syntax** options = sldvoptions

options = sldvoptions(model)

**Description** options = sldvoptions returns an object options that contains the

default values for the design verification parameters.

options = sldvoptions(model) returns the object options attached

to model.

Input model Arguments Name

Name or handle to a Simulink model

Output options
Arguments The follow

The following table describes the parameters that comprise a Simulink

Design Verifier options object.

| Parameter         | Description                                                                                                    | Values                                                         |
|-------------------|----------------------------------------------------------------------------------------------------|----------------------------------------------------------------|
| Assertions        | Specify whether Assertion blocks in your model are enabled or disabled.                                                                               | 'EnableAll'<br>'DisableAll'<br>'UseLocalSettings'<br>(default) |
| AutomaticStubbing | Specify whether or not<br>Simulink Design Verifier<br>software should ignore<br>unsupported blocks and<br>functions and proceed with<br>the analysis. | 'on' (default)<br>'off'                                        |

| Parameter                          | Description                                                                                                    | Values                                                       |
|------------------------------------|----------------------------------------------------------------------------------------------------|--------------------------------------------------------------|
| BlockReplacement                   | Specify whether the<br>Simulink Design Verifier<br>software replaces blocks in a<br>model before its analysis. | 'on'<br>'off' (default)                                      |
|                                    | When set to 'on', this parameter enables BlockReplacementModel- FileName and BlockReplacementRules- List.      |                                                              |
| BlockReplacementModel-<br>FileName | Specify a folder and file<br>name for the model that<br>results after applying block<br>replacement rules.     | string '\$ModelName\$_replacement' (default)                 |
|                                    | This parameter is enabled when BlockReplacement is set to 'on'.                                                |                                                              |
| BlockReplacementRules-             | Specify a list of block                                                                                        | string                                                       |
| List                               | replacement rules that the<br>Simulink Design Verifier<br>software executes before its<br>analysis.            | ' <factorydefaultrules>'<br/>(default)</factorydefaultrules> |
|                                    | This parameter is enabled when BlockReplacement is set to 'on'.                                                |                                                              |

| Parameter         | Description                                                                                                    | Values                                    |
|-------------------|----------------------------------------------------------------------------------------------------|-------------------------------------------|
| CoverageDataFile  | Specify a folder and file<br>name for the file that<br>contains data about satisfied<br>coverage objectives.                                                           | string '' (default)                       |
|                   | This parameter is enabled when IgnoreCovSatisfied is set to 'on'.                                                                                                    |                                           |
| DataFileName      | Specify a folder and file name for the MAT-file that contains the data generated during the analysis, stored in an sldvData structure.                                 | string '\$ModelName\$_sldvdata' (default) |
|                   | This parameter is enabled when SaveDataFile is set to 'on'.                                                                                                    |                                           |
| DesignMinMaxCheck | Specify whether to check<br>that the intermediate and<br>output signals in your model<br>are within the range of<br>user-specified minimum and<br>maximum constraints. | 'on'<br>'off' (default)                   |
|                   | Note This parameter is disabled when DetectDeadLogic is set to 'on'.                                                                                                   |                                           |

| Parameter               | Description                                                                                                    | Values                  |
|-------------------------|----------------------------------------------------------------------------------------------------|-------------------------|
| DesignMinMaxConstraints | Specify whether or not<br>Simulink Design Verifier<br>software should generate<br>test cases that consider<br>specified minimum and<br>maximum values as<br>constraints for input signals<br>in your model. | 'on' (default)<br>'off' |
| DetectDeadLogic         | Specify whether to analyze your model for dead logic.                                                                                                    | 'on'<br>'off' (default) |
|                         | Note When set to 'on', this parameter disables DetectDivisionByZero, DetectIntegerOverflow, DetectOutOfBounds, and DesignMinMaxCheck.                                                                       |                         |
| DetectDivisionByZero    | Specify whether to analyze your model for division-by-zero errors.                                                                                                    | 'on' (default)<br>'off' |
|                         | Note This parameter is disabled when DetectDeadLogic is set to 'on'.                                                                                                    |                         |

| Parameter             | Description                                                                                                    | Values                  |
|-----------------------|----------------------------------------------------------------------------------------------------|-------------------------|
| DetectIntegerOverflow | Specify whether to analyze your model for integer and fixed-point data overflow errors.                                          | 'on' (default)<br>'off' |
|                       | Note This parameter is disabled when DetectDeadLogic is set to 'on'.                                                             |                         |
| DetectOutOfBounds     | Specify whether to analyze your model for out of bound array access errors.                                                      | 'on'<br>'off' (default) |
|                       | Note This parameter is disabled when DetectDeadLogic is set to 'on'.                                                             |                         |
| DisplayReport         | Display the report that the<br>Simulink Design Verifier<br>analysis generates after<br>completing its analysis.                  | 'on' (default)<br>'off' |
|                       | This parameter is enabled when SaveReport is set to 'on'.                                                                        |                         |
| DisplayResultsOnModel | Specify whether to display analysis results by highlighting the model and providing context-sensitive details about the results. | 'on'<br>'off' (default) |

| Parameter                           | Description                                                                                            | Values                  |
|-------------------------------------|----------------------------------------------------------------------------------------------------|-------------------------|
| DisplayUnsatisfiable-<br>Objectives | Specify whether to display warnings if the analysis detects unsatisfiable test objectives.             | 'on'<br>'off' (default) |
|                                     | This parameter is enabled when Mode is set to 'TestGeneration'.                                        |                         |
| ExistingTestFile                    | Specify a folder and file name for the MAT-file that contains the logged test case data.               | string '' (default)     |
|                                     | This parameter is enabled when Mode is set to 'TestGeneration' and ExtendExistingTests is set to 'on'. |                         |

| Parameter | Description                | Values |
|-----------|----------------------------|--------|
|           |                            |        |
|           |                            |        |
|           |                            |        |
|           | Note When Simulink         |        |
|           | Design Verifier is         |        |
|           | configured to apply        |        |
|           | parameters specified in    |        |
|           | ParametersConfigFileName,  |        |
|           | you cannot use             |        |
|           | ExtendExistingTests. If    |        |
|           | you specify your model to  |        |
|           | extend existing test cases |        |
|           | with ExistingTestFile      |        |
|           | and apply parameter        |        |
|           | configurations with a      |        |
|           | ParametersConfigFileName,  |        |
|           | when you attempt to        |        |
|           | perform Simulink Design    |        |
|           | Verifier analysis, the     |        |
|           | software reports that your |        |
|           | model is incompatible.     |        |
|           | This occurs because the    |        |
|           | existing test cases do not |        |
|           | include corresponding      |        |
|           | parameter values.          |        |
|           | -                          |        |

| Parameter           | Description                                                                                                    | Values                  |
|---------------------|----------------------------------------------------------------------------------------------------|-------------------------|
| ExtendExistingTests | Extend the Simulink Design Verifier analysis by importing test cases logged from a harness model or a closed-loop simulation model. When set to 'on', this parameter enables ExistingTestFile and IgnoreExistTestSatisfied. This parameter is enabled when Mode is set to 'TestGeneration'. | 'on'<br>'off' (default) |

| Parameter            | Description                                                                                                    | Values                                   |
|----------------------|----------------------------------------------------------------------------------------------------|------------------------------------------|
|                      | Note When Simulink Design Verifier is configured to apply parameters specified in ParametersConfigFileName, you cannot use ExtendExistingTests. If you specify your model to extend existing test cases with ExistingTestFile and apply parameter configurations with a ParametersConfigFileName, when you attempt to perform Simulink Design Verifier analysis, the software reports that your model is incompatible. This occurs because the existing test cases do not include corresponding parameter values. |                                          |
| HarnessModelFileName | Specify a folder and file name for the harness model.  This parameter is enabled when SaveHarnessModel is set to 'on'.                                                                                                    | string '\$Mode1Name\$_harness' (default) |

| Parameter                | Description                                                                                                    | Values                  |
|--------------------------|----------------------------------------------------------------------------------------------------|-------------------------|
| IgnoreCovSatisfied       | Specify to analyze the model, ignoring satisfied coverage objectives, as specified in CoverageDataFile.                                                                                        | 'on'<br>'off' (default) |
| IgnoreExistTestSatisfied | Ignore the coverage objectives satisfied by the logged test cases in ExistingTestFile.  This parameter is enabled when Mode is set to 'TestGeneration' and ExtendExistingTests is set to 'on'. | 'on' (default)<br>'off' |
| MakeOutputFilesUnique    | Specify whether the<br>Simulink Design Verifier<br>software makes its output<br>file names unique by<br>appending a numeric suffix.                                                            | 'on' (default)<br>'off' |
| MaxProcessTime           | Specify the maximum time (in seconds) that the Simulink Design Verifier software spends analyzing a model.                                                                                     | double '300' (default)  |

| Parameter        | Description                                                                                                    | Values                   |
|------------------|----------------------------------------------------------------------------------------------------|--------------------------|
| MaxTestCaseSteps | Specify the maximum number of simulation steps the Simulink Design Verifier software takes when attempting to satisfy a test objective.                                                                                                    | int32<br>'500' (default) |
|                  | The analysis uses the MaxTestCaseSteps parameter during certain parts of the test-generation analysis to bound the number of steps that test generation uses. When you set a small value for this parameter, the parts of the analysis that are bounded complete in less time. When you set a larger value, the bounded parts of the analysis take longer, but it is possible for these parts of the analysis to generate longer test cases. |                          |
|                  | To achieve the best performance, set the MaxTestCaseSteps parameter to a value just large enough to bound the longest required test case, even if the test cases that are ultimately generated are longer than this value.                                                                                                    | e                        |

| Parameter         | Description                                                                                                    | Values               |
|-------------------|----------------------------------------------------------------------------------------------------|----------------------|
|                   | Note When you set the TestSuiteOptimization parameter to 'LongTestCases', the analysis uses successive passes of test generation to extend a potential test case so that it satisfies more objectives. When this happens, the analysis applies the MaxTestCaseSteps parameter to each individual iteration of test generation. |                      |
|                   | This parameter is enabled when Mode is set to 'TestGeneration'.                                                                                                    |                      |
| MaxViolationSteps | Specify the maximum<br>number of simulation steps<br>over which the Simulink<br>Design Verifier software<br>searches for property<br>violations.                                                                                                    | int32 '20' (default) |
|                   | This parameter is enabled whenMode is set to 'PropertyProving' and when ProvingStrategy is set to 'FindViolation' or 'ProveWithViolationDetect                                                                                                    | ion'.                |

| Parameter               | Description                                                                                                    | Values                                                              |
|-------------------------|----------------------------------------------------------------------------------------------------|---------------------------------------------------------------------|
| Mode                    | Specify the analysis mode<br>for the Simulink Design<br>Verifier software.                                                                                                    | 'TestGeneration' (default) 'PropertyProving' 'DesignErrorDetection' |
| ModelCoverageObjectives | Specify the type of model coverage that the Simulink Design Verifier software attempts to achieve.                                                                                                    | 'None' 'Decision' 'ConditionDecision' (default) 'MCDC'              |
|                         | Note When ModelCoverageObjectives is set to 'MCDC', the Simulink Design Verifier software automatically enables every coverage objective for decision coverage and condition coverage as well. Similarly, enabling coverage for condition coverage causes every decision and condition coverage outcome to be enabled.  This parameter is enabled |                                                                     |
|                         | when Mode is set to 'TestGeneration'.                                                                                                    |                                                                     |
| ModelReferenceHarness   | Use a Model block to reference the model to run in the harness model.                                                                                                    | 'on'<br>'off' (default)                                             |

| Parameter                     | Description                                                                                                    | Values                                                  |
|-------------------------------|----------------------------------------------------------------------------------------------------|---------------------------------------------------------|
| OutputDir                     | Specify a path name to which the Simulink Design Verifier software writes its output.                                                   | <pre>string 'sldv_output/\$ModelName\$' (default)</pre> |
| Parameters                    | Specify whether the Simulink Design Verifier software uses parameter configurations when analyzing a model.                             | 'on'<br>'off' (default)                                 |
|                               | When set to 'on', this parameter enables ParametersConfigFile-Name.                                                                     |                                                         |
| ParametersConfigFile-<br>Name | Specify a MATLAB function that defines parameter configurations for a model.  This parameter is enabled when Parameters is set to 'on'. | string 'sldv_params_template.m' (default)               |

| Parameter        | Description                                                                                                    | Values                                                        |
|------------------|----------------------------------------------------------------------------------------------------|---------------------------------------------------------------|
|                  | Note When Simulink Design Verifier is configured to apply parameters specified in ParametersConfigFileName, you cannot use ExtendExistingTests. If you specify your model to extend existing test cases with ExistingTestFile and apply parameter configurations with a ParametersConfigFileName, when you attempt to perform Simulink Design Verifier analysis, the software reports that your model is incompatible. This occurs because the existing test cases do not include corresponding parameter values. |                                                               |
| ProofAssumptions | Specify whether Proof<br>Assumption blocks in<br>your model are enabled or<br>disabled.                                                                                                    | 'EnableAll' 'DisableAll' 'UseLocalSettings' (default)         |
| ProvingStrategy  | Specify the strategy that the Simulink Design Verifier software uses when proving properties.                                                                                                    | 'FindViolation' 'Prove' (default) 'ProveWithViolationDetectio |

| Parameter             | Description                                                                                                    | Values                                  |
|-----------------------|----------------------------------------------------------------------------------------------------|-----------------------------------------|
| RandomizeNoEffectData | Specify whether to use random values instead of zeros for input signals that have no impact on test or proof objectives. | 'on'<br>'off' (default)                 |
|                       | This parameter is enabled when SaveDataFile is set to 'on'.                                                              |                                         |
| ReportFileName        | Specify a folder and file<br>name for the report that<br>Simulink Design Verifier<br>analysis generates.                 | string '\$Mode1Name\$_report' (default) |
|                       | This parameter is enabled when SaveReport is set to 'on'.                                                                |                                         |
| ReportIncludeGraphics | Includes screen shots of properties in the Simulink Design Verifier report. Only valid in property-proving mode.         | 'on'<br>'off' (default)                 |
|                       | This parameter is enabled when SaveReport is set to 'on' and Mode is set to 'PropertyProving'.                           |                                         |

| Parameter          | Description                                                                                                    | Values                  |
|--------------------|----------------------------------------------------------------------------------------------------|-------------------------|
| SaveDataFile       | Save the test data that the<br>Simulink Design Verifier<br>analysis generates to a<br>MAT-file.                     | 'on' (default)<br>'off' |
|                    | When set to 'on',<br>this parameter<br>enables DataFileName,<br>SaveExpectedOutput, and<br>RandomizeNoEffectData.   |                         |
| SaveExpectedOutput | Simulate the model using test case signals and include the output values in the Simulink Design Verifier data file. | 'on'<br>'off' (default) |
|                    | This parameter is enabled when SaveDataFile is set to 'on'.                                                         |                         |
| SaveHarnessModel   | Create a harness model<br>generated by the Simulink<br>Design Verifier analysis.                                    | 'on'<br>'off' (default) |
|                    | Note When SaveReport is set to 'on', this parameter must also be set to 'on'.                                       |                         |
|                    | When set to 'on',<br>this parameter enables<br>HarnessModelFileName.                                                |                         |

| Parameter             | Description                                                                                                    | Values                  |
|-----------------------|----------------------------------------------------------------------------------------------------|-------------------------|
| SaveReport            | Generate and save a<br>Simulink Design Verifier<br>report.                                                                | 'on'<br>'off' (default) |
|                       | Note When this parameter is set to 'on', SaveHarnessModel must also be set to 'on'.                                       |                         |
|                       | When set to 'on', this parameter enables ReportFileName, ReportIncludeGraphics, and DisplayReport.                        |                         |
| SaveSystemTestHarness | Save the analysis results as<br>a SystemTest TEST-file so<br>you can run test cases using<br>the SystemTest capabilities. | 'on'<br>'off' (default) |
|                       | When set to 'on', this parameter enables SystemTestFileName.                                                              |                         |
|                       | This parameter is enabled when Mode is set to 'TestGeneration'.                                                           |                         |

| Parameter             | Description                                                                                                    | Values                                                                                                    |
|-----------------------|----------------------------------------------------------------------------------------------------|----------------------------------------------------------------------------------------------------|
| SystemTestFileName    | Specify a folder and file name for the SystemTest TEST-file.                                                                          | string '\$Mode1Name\$_harness'                                                                                                    |
|                       | This parameter is enabled when SaveSystemTestHarness is set to 'on'.                                                                  |                                                                                                    |
| TestConditions        | Specify whether Test<br>Condition blocks in your<br>model are enabled or<br>disabled.                                                 | 'EnableAll' 'DisableAll' 'UseLocalSettings' (default)                                                                                                    |
|                       | This parameter is enabled when Mode is set to 'TestGeneration'.                                                                       | (default)                                                                                                    |
| TestObjectives        | Specify whether Test Objective blocks in your model are enabled or disabled.                                                          | 'EnableAll' 'DisableAll' 'UseLocalSettings' (default)                                                                                                    |
|                       | This parameter is enabled when Mode is set to 'TestGeneration'.                                                                       | (default)                                                                                                    |
| TestSuiteOptimization | Specify the optimization strategy to use when generating test cases.  This parameter is enabled when Mode is set to 'TestGeneration'. | 'CombinedObjectives' (default) 'IndividualObjectives' 'LargeModel' 'LongTestCases' 'CombinedObjectives (Nonlinear Extended)' 'LargeModel (Nonlinear Extended)' |

## **Examples**

Create an options object and set several parameters:

```
opts = sldvoptions;
opts.AutomaticStubbing = 'on';
opts.Mode = 'TestGeneration';
opts.ModelCoverageObjectives = 'MCDC';
opts.ReportIncludeGraphics = 'on';
opts.SaveHarnessModel = 'off';
opts.SaveReport = 'off';
opts.TestSuiteOptimization = 'LongTestCases';
```

Get the options object for the sldvdemo\_cruise\_control model:

```
sldvdemo_cruise_control
optsModel = sldvoptions(bdroot);
optsCopy = optsModel.deepCopy;
optsCopy.MaxProcessTime = 120;
```

#### **Alternatives**

In the Simulink Editor, select **Analysis > Design Verifier > Options** to set the Simulink Design Verifier analysis options.

#### See Also

sldvblockreplacement | sldvcompat | sldvgencov | sldvrun

Purpose Proof objective function for Stateflow charts and MATLAB Function

blocks

**Syntax** sldv.prove(expr)

**Description** sldv.prove(expr) specifies that expr be true for every evaluation while proving properties. Use any valid Boolean expression for expr.

This function has no output and no impact on its parenting function, other than any indirect side effects of evaluating expr. If you issue this function from the MATLAB command line, the function has no effect.

Intersperse sldv.prove proof assumptions within code or separate the assumptions into a verification script.

**Examples** 

Specify a property proof objective and proof assumption in a MATLAB Function block:

- 1 Open the sldvdemo\_sbr\_verification model and save it as ex sldvdemo sbr verification.
- 2 Open the Safety Properties subsystem.

View implicit assumption that causes violation

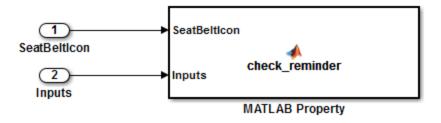

**3** Open the **MATLAB Property** block, which is a MATLAB Function block.

```
Editor - Block: sldvdemo_sbr_verification/Safety Properties/MATLAB Property
 Safety Properties/MATLAB Property
      ☐ function check reminder(SeatBeltIcon, Inputs) %#codegen
 2
             % The seat belt light should be active whenever the 1
 3
             % and speed is less than 15 and the seatbelt is not i
             activeCond = ((Inputs.KEY ~= 0) && (Inputs.SeatBeltFa
 4
 5
                             (Inputs.Speed < 15));
 6
 7 -
             sldv.prove(implies(activeCond, SeatBeltIcon));
 8
 9
      function out = implies(cond, result)
10 -
             if (cond)
11 -
                 out = result;
12
13 -
                 out = true;
14
             end
15
```

4 At the end of thecheck\_reminder function definition, add the line sldv.assume(Inputs.KEY==0 | 1); so that the last two lines of the function definition now read:

```
sldv.prove(implies(activeCond, SeatBeltIcon));
sldv.assume(Inputs.KEY==0 | 1);
```

- **5** In the editor, save the updated code.
- 6 Prove the safety properties. With the model open in the Simulink Editor, select the Safety Properties subsystem and choose Analysis > Design Verifier > Prove Properties > Selected Subsystem.

In the Simulink Editor, you can also right-click the Safety Properties subsystem and select **Design Verifier > Prove Subsystem Properties**.

#### **Alternatives**

Instead of using the sldv.prove function, you can insert a Proof Objective block in your model.

However, using sldv.prove instead of a Proof Objective block offers several benefits, described in "What Is Property Proving?".

You can also specify a proof objective by using MATLAB for code generation without using the sldv.prove function. Using sldv.prove instead of directly using MATLAB for code generation eliminates the need to:

- Express the objective with a Simulink block
- Explicitly connect the proof output to a Simulink block

#### See Also

sldv.condition | sldv.prove | sldv.test | Proof Assumption |
Proof Objective | Test Condition | Test Objective

#### **Tutorials**

• "Prove Properties in a Model"

### **How To**

· "Workflow for Proving Model Properties"

# sldvreport

#### **Purpose**

Generate report

## **Syntax**

# **Description**

[status, reportFilePath] = sldvreport(sldvDataFile) generates a complete HTML report from the data in sldvDataFile. status returns true if sldvreport created the report. reportFilePath contains the actual name of the HTML report created.

[status, reportFilePath] = sldvreport(sldvDataFile, {reportOption1, reportOption2, ...}) generates a report from sldvDataFile based on the specified options. Options is a cell array of strings.

[status, reportFilePath] = sldvreport(sldvDataFile, {reportOption1, reportOption2, ...}, reportFilePath, showUI) generates a report and saves it in the location reportFilePath.

## Input Arguments

#### sldvDataFile

Name of the data file that contains the analysis results

Default: ''

#### options

Cell array of strings that specify options for the report:

'summary' Include summary analysis data

only

'objectives' Include test objective data

'object' Include data about all model

objects

'testcases' Include data about all generated

test cases

'properties' Include data about all properties

proven or falsified

#### **Default:** {}

#### reportFilePath

The path and file name for the generated HTML report

#### Default: ''

#### showUI

Logical value indicating where to display messages during analysis

true to display messages in the log window false (default) to display messages in the MATLAB command window

### Output Arguments

#### status

true if sldvreport creates the report, otherwise false.

#### reportFilePath

The path and file name for the generated HTML report

### **Examples**

Analyze the model and create the report using sldvreport:

```
opts = sldvoptions; % Create options structure
opts.Mode = 'TestGeneration'; % Do test-gen analysis
opts.SaveReport = 'off'; % Don't save HTML report
open_system 'sldvdemo_cruise_control'; % Open the model
[ status, files ] = sldvrun('sldvdemo cruise control', opts); %Analyze model
```

# sldvreport

```
[ status, reportFilePath] = sldvreport(files.DataFile,...
{'objectives', 'objects', 'testcases'} ); % Create report
```

### **Alternatives**

The Simulink Design Verifier software can create an HTML report after analyzing a model. In the Configuration Parameters dialog box, in the **Design Verifier > Report** pane, select **Generate report of the results**.

#### See Also

sldvrun

#### Purpose Analyze model

## **Syntax**

status = sldvrun

status = sldvrun(model)
status = sldvrun(block)

status = sldvrun(model, options)

[status, filenames] = sldvrun(model, options)

[status, filenames] = sldvrun(model, options, showUI,

startCov)

### **Description**

status = sldvrun analyzes the current model to generate test cases that provide model coverage or prove the model properties.

status = sldvrun(model) analyzes model to generate test cases that
provide model coverage or prove the model properties

status = sldvrun(block) converts block into a new model and runs a design verification analysis on the new model.

status = sldvrun(model, options) analyzes model using the sldvoptions object options.

[status, filenames] = sldvrun(model, options) analyzes model and returns the file names the software created during the analysis.

[status, filenames] = sldvrun(model, options, showUI, startCov) opens the log window during the analysis if you set ShowUI to true. If you set ShowUI to false (the default), it directs output to the MATLAB command line.

## Input Arguments

#### model

Handle to a Simulink model

Default: []

#### block

Handle to a block in a Simulink model

#### Default: []

#### options

sldvoptions object specifying the analysis options

#### Default: []

#### showUI

Logical value indicating where to display messages during the analysis

true to display messages in the log window false (default) to display messages in the MATLAB command window

#### startCov

cvdata object specifying model coverage objects for the software to ignore

#### Default: []

# Output Arguments

#### filenames

A structure whose fields list the file names that the Simulink Design Verifier software generates:

| DataFile       | MAT-file with raw input data            |
|----------------|-----------------------------------------|
| HarnessModel   | Simulink harness model                  |
| SystemTestFile | SystemTest TEST-file                    |
| Report         | HTML report with the results            |
| ExtractedModel | Simulink model extracted from subsystem |
|                | a                                       |

BlockReplacementModel Simulink model obtained after

block replacements

#### status

| -1 | Analysis exceeded the maximum processing time |
|----|-----------------------------------------------|
| 0  | Error                                         |
| 1  | Preprocessing completed normally              |

## **Examples**

Set sldvoptions parameters, open the sldvdemo\_cruise\_control model, and analyze the model using the specified options:

### **Alternatives**

In the Model Editor window, select Analysis > Design Verifier > Detect Design Errors, Analysis > Design Verifier > Generate Tests, or Analysis > Design Verifier > Prove Properties to run a Simulink Design Verifier analysis.

#### See Also

sldvcompat | sldvoptions | sldvgencov

# **Tutorials**

- "Generate Test Cases for Model Decision Coverage"
- · "Prove Properties in a Model"

# sldvruncgvtest

#### **Purpose**

Invoke Code Generation Verification (CGV) API and execute model

# **Syntax**

cgvObject = sldvruncgvtest(model, dataFile)
cgvObject = sldvruncgvtest(model, dataFile, runOpts)

### **Description**

cgvObject = sldvruncgvtest(model, dataFile) invokes the Code Generation Verification (CGV) API methods and executes the model using all test cases in dataFile. cgvObject is a cgv.CGV object that sldvruncgvtest creates during the execution of the model. sldvruncgvtest sets the execution mode for cgvObject to'sim' by default.

cgvObject = sldvruncgvtest(model, dataFile, runOpts) invokes CGV API methods and executes the model using test cases in dataFile. runOpts defines the options for executing the test cases. The settings in runOpts determine the configuration of cgvObject.

### Tips

To run sldvruncgvtest, you must have a Embedded Coder® license.

If your model has parameters that are not configured for executing test cases with the CGV API, sldvruncgvtest reports warnings about the invalid parameters. If you see these warnings, do one of the following:

- Modify the invalid parameters and rerun sldvruncgvtest.
- Set allowCopyModel in runOpts to be true and rerun sldvruncgvtest. sldvruncgvtest makes a copy of your model with the same configuration, and invokes the CGV API.

# Input Arguments

#### model

Name or handle of the Simulink model to execute

#### dataFile

Name of the data file or a structure that contains the input data. Data can be generated either by:

• Analyzing the model using the Simulink Design Verifier software.

• Using the sldvlogsignals function.

### runOpts

A structure whose fields specify the configuration of sldvruncgvtest.

| Field Name     | Description                                                                                                    |
|----------------|----------------------------------------------------------------------------------------------------|
| testIdx        | Test case index array to execute from dataFile. If testIdx is [], sldvruncgvtest executes all test cases in dataFile.  Default: []                                                           |
|                | Default. []                                                                                                    |
| allowCopyModel | Specifies to create and configure the model if you have not configured it to execute test cases with the CGV API.                                                                            |
|                | If true and you have not configured model to execute test cases with the CGV API, sldvruncgvtest copies the model, fixes the configuration, and executes the test cases on the copied model. |
|                | If false (the default), an error occurs if the tests cannot execute with the CGV API.                                                                                                    |
|                | Note If you have not configured the top-level model or any referenced models to execute test cases, sldvruncgvtest does not copy the model, even if allowCopyModel is true. An error occurs. |
|                |                                                                                                    |

# sldvruncgvtest

| Field Name  | Description                                                                             |
|-------------|-----------------------------------------------------------------------------------------|
| cgvCompType | Defines the software-in-the-loop (SIL) or processor-in-the-loop (PIL) approach for CGV: |
|             | • 'topmodel' (default)                                                                  |
|             | • 'modelblock'                                                                          |
| cgvConn     | Specifies mode of execution for CGV:                                                    |
|             | • 'sim' (default)                                                                       |
|             | • 'sil'                                                                                 |
|             | • 'pil'                                                                                 |

**Note** runOpts = sldvruntestopts('cgv') returns a runOpts structure with the default values for each field.

## Output Arguments

#### cgvObject

cgv.CGV object that sldvruncgvtest creates during the execution of model.

sldvruncgvtest saves the following data for each test case executed in an array of Simulink.SimulationOutput objects inside cgvObject.

| Field               | Description     |
|---------------------|-----------------|
| tout_sldvruncgvtest | Simulation time |
| xout_sldvruncgvtest | State data      |

| Field                  | Description                                            |
|------------------------|--------------------------------------------------------|
| yout_sldvruncgvtest    | Output signal data                                     |
| logsout_sldvruncgvtest | Signal logging data for:                               |
|                        | Signals connected to outports                          |
|                        | • Signals that are configured for logging on the model |

# **Examples**

Open the sldemo\_mdlref\_basic example model and log the input signals to the CounterA Model block.

```
open_system('sldemo_mdlref_basic');
load_system('sldemo_mdlref_counter');
loggedData = sldvlogsignals('sldemo_mdlref_basic/CounterA');
```

Create the default configuration object for sldvruncgvtest, and allow the model to be configured to execute test cases with the CGV API.

```
runOpts = sldvruntestopts('cgv');
runOpts.allowCopyModel = true;
```

Using the logged signals, execute sldvruncgvtest—first in simulation mode, and then in Software-in-the-Loop (SIL) mode—to invoke the CGV API and execute the specified test cases on the generated code for the model.

```
cgv0bjectSim = sldvruncgvtest('sldemo_mdlref_counter', loggedData, runOpts);
runOpts.cgvConn = 'sil';
cgv0bjectSil = sldvruncgvtest('sldemo_mdlref_counter', loggedData, runOpts);
```

Use the CGV API to compare the results of the first test case.

```
simout = cgvObjectSim.getOutputData(1);
silout = cgvObjectSil.getOutputData(1);
[matchNames, ~, mismatchNames, ~ ] = cgv.CGV.compare(simout, silout);
```

# sldvruncgvtest

```
\label{lem:continuous}  \mbox{fprintf('\nTest Case: %d Signals match, %d Signals mismatch', ...} \\ \mbox{length(matchNames), length(mismatchNames));}
```

# See Also

cgv.CGV | sldvlogsignals | sldvrun | sldvruntest |
sldvruntestopts

#### **Purpose**

Simulate model using input data

### **Syntax**

outData = sldvruntest(model, dataFile)

outData = sldvruntest(model, dataFile, runOpts)

[outData, covData] = sldvruntest(model, dataFile, runOpts)

### **Description**

outData = sldvruntest(model, dataFile) simulates model using all the test cases in dataFile. outData is an array of Simulink.SimulationOutput objects. Each array element contains the simulation output data of the corresponding test case.

outData = sldvruntest(model, dataFile, runOpts) simulates model using all the test cases in dataFile. runOpts defines the options for simulating the test cases.

[outData, covData] = sldvruntest(model, dataFile, runOpts) simulates model using the test cases in dataFile. When the runOpts field coverageEnabled is true, the Simulink Verification and Validation™ software collects model coverage information during the simulation. sldvruntest returns the coverage data in the cvdata object covData.

### **Tips**

The dataFile that you create with a Simulink Design Verifier analysis or by running sldvlogsignals contains time values and data values. When you simulate a model using these test cases, you might see missing coverage. This issue occurs when the time values in the dataFile are not aligned with the current simulation time step due to numeric calculation differences. You see this issue more frequently with multirate models—models that have multiple sample times.

## Input Arguments

#### model

Name or handle of the Simulink model to simulate

#### dataFile

# sldvruntest

Name of the data file or structure that contains the input data. You can generate dataFile using the Simulink Design Verifier software, or by running the sldvlogsignals function.

#### runOpts

A structure whose fields specify the configuration of sldvruntest.

| Field                   | Description                                                                                              |
|-------------------------|----------------------------------------------------------------------------------------------------|
| testIdx                 | Test case index array to simulate from dataFile. If testIdx is [], sldvruntest simulates all test cases. |
|                         | Default: []                                                                                              |
| signalLoggingSaveFormat | Specifies signal logging data format for:                                                                |
|                         | • Signals connected to the outports of the model                                                         |
|                         | • Intermediate signals that are already configured for logging                                           |
|                         | Valid values are:                                                                                        |
|                         | • 'Dataset' (default) — sldvruntest stores the data in Simulink.SimulationData. Dataset objects.         |
|                         | • 'ModelDataLogs' — sldvruntest stores the data in Simulink.ModelDataLogs objects.                       |

| Field           | Description                                                                                                    |  |
|-----------------|----------------------------------------------------------------------------------------------------|--|
| coverageEnabled | If true, specifies that the Simulink Verification and Validation software collect model coverage data during simulation.  Default: false |  |
| coverageSetting | cvtest object for collecting model coverage. If [], sldvruntest uses the existing coverage settings for model.                           |  |
|                 | Default: []                                                                                                    |  |

**Note** runOpts = sldvruntestopts returns a runOpts structure with the default values for each field.

## Output Arguments

#### outData

An array of Simulink.SimulationOutput objects that simulating the test cases generates. Each Simulink.SimulationOutput object has the following fields.

| Field Name          | Description                                            |  |  |
|---------------------|--------------------------------------------------------|--|--|
| tout_sldvruntest    | Simulation time                                        |  |  |
| xout_sldvruntest    | State data                                             |  |  |
| yout_sldvruntest    | Output signal data                                     |  |  |
| logsout_sldvruntest | Signal logging data for:                               |  |  |
|                     | Signals connected to outports                          |  |  |
|                     | • Signals that are configured for logging on the model |  |  |

#### covData

cvdata object that contains the model coverage data collected during simulation.

## **Examples**

Analyze the sldvdemo\_cruise\_control model. Using data from the three test cases in the test suite, simulate the model. Use the Simulation Data Inspector to examine the signal logging data from the three test cases:

```
opts = sldvoptions;
opts.Mode = 'TestGeneration';
opts.SaveHarnessModel = 'on';
opts.SaveReport = 'off';
open system('sldvdemo cruise control');
[ status, files ] = sldvrun('sldvdemo cruise control', opts);
runOpts = sldvruntestopts;
[ outData ] = sldvruntest('sldvdemo cruise control',...
    files.DataFile, runOpts);
Simulink.sdi.createRun('Test Case 1 Output', 'namevalue',...
    {'output'}, {outData(1).find('logsout sldvruntest')});
Simulink.sdi.createRun('Test Case 2 Output', 'namevalue',...
    {'output'}, {outData(2).find('logsout sldvruntest')});
Simulink.sdi.createRun('Test Case 3 Output', 'namevalue',...
    {'output'}, {outData(3).find('logsout sldvruntest')});
Simulink.sdi.view;
```

## **See Also**

cvsim | cvtest | sim | sldvrun | sldvruntestopts

Purpose Generate simulation or execution options for sldvruntest or

sldvruncgvtest

**Syntax** runOpts = sldvruntestopts

runOpts = sldvruntestopts('cgv')

**Description** runOpts = sldvruntestopts generates a runOpts structure for

sldvruntest.

runOpts = sldvruntestopts('cgv') generates a runOpts structure

for sldvruncgvtest.

## Output Arguments

#### runOpts

A structure whose fields specify the configuration of sldvruntest or sldvruncgvtest. runOpts can have the following fields. If you do not specify a field, sldvruncgvtest or sldvruntest uses the default value.

| Field Name   | Description                                                                                                    |  |
|--------------|----------------------------------------------------------------------------------------------------|--|
| testIdx      | Test case index array to simulate or execute from dataFile.  If testIdx = [], all test cases will be simulated or executed.                                                                                                    |  |
|              |                                                                                                    |  |
| outputFormat | Specifies format of output values:  • 'TimeSeries' (default) — sldvruntest/sldvruncgvtest stores the output values in time-series format.  • 'StructureWithTime' — sldvruntest/sldvruncgvtest stores the output values in the Structure with time format. |  |

# sldvruntestopts

| Field Name      | Description                                                                                                    |  |  |
|-----------------|----------------------------------------------------------------------------------------------------|--|--|
| coverageEnabled | Available only for sldvruntest.                                                                                                    |  |  |
|                 | If true, the Simulink Verification and Validation software collects model coverage data during simulation.                                                                                       |  |  |
|                 | Default: false                                                                                                    |  |  |
| coverageSetting | Available only for sldvruntest.                                                                                                    |  |  |
|                 | cvtest object to use for collecting model coverage.                                                                                                    |  |  |
|                 | If coverageSetting is [], sldvruntestopts returns the coverage settings for the model specified in the call to sldvruntest.                                                                      |  |  |
|                 | Default: []                                                                                                    |  |  |
| allowCopyModel  | Available only for sldvruncgvtest.                                                                                                    |  |  |
|                 | Specifies to create and configure the model if you have not configured it to execute test cases with the CGV API.                                                                                |  |  |
|                 | If true and you have not configured the model to execute test cases with the CGV API, sldvruncgvtest copies the model, fixes the configuration, and executes the test cases on the copied model. |  |  |
|                 | If false (the default), an error occurs if the tests cannot execute with the CGV API.                                                                                                    |  |  |

| Field Name | Description                                                                                                    |  |  |
|------------|----------------------------------------------------------------------------------------------------|--|--|
|            | Note If you have not configured the top-level                                                                                                  |  |  |
|            | model or any referenced models to execute test cases, sldvruncgvtest does not copy the model, even if allowCopyModel is true. An error occurs. |  |  |
| cgvComType | Available only for sldvruncgvtest.                                                                                                    |  |  |
|            | Defines the software-in-the-loop (SIL) or processor-in-the-loop (PIL) approach for CGV:                                                        |  |  |
|            | • 'topmodel' (default)                                                                                                    |  |  |
|            | • 'modelblock'                                                                                                    |  |  |
| cgvConn    | Available only for sldvruncgvtest.                                                                                                    |  |  |
|            | Specifies mode of execution for CGV:                                                                                                    |  |  |
|            | • 'sim' (default)                                                                                                    |  |  |
|            | • 'sil'                                                                                                    |  |  |
|            | • 'pil'                                                                                                    |  |  |

## **Examples**

Create runOpts objects for sldvruntest and sldvruncgvtest:

runtest\_options = sldvruntestopts; ! sldvruntest
runcgvtest options = sldvruntestopts('cgv') ! sldvruncgvtest

## **Alternatives**

Create a runOpts object for sldvruntest at the MATLAB command line.

## **See Also**

sldvruncgvtest | sldvruntest

#### **Purpose**

Test objective function for Stateflow charts and MATLAB Function

blocks

#### **Syntax**

sldv.test(expr)

## **Description**

sldv.test(expr) Specifies that expr should be made true when generating tests. Use any valid Boolean expression for expr.

This function has no output and no impact on its parenting function, other than any indirect side effects of evaluating expr. If you issue this function from the MATLAB command line, the function has no effect.

Intersperse sldv.test test objectives within code or separate the objectives into a verification script.

The **Test objectives** option in the **Test generation** pane applies to test objectives represented with the sldv.test function, as well as with the Test Objective block.

## **Examples**

Add a test objective and test conditions:

- 1 Open the sldvdemo\_cruise\_control model and save it as ex\_sldvdemo\_cruise\_control.
- 2 Remove the Test Condition block for the speed block signal. Instead of the Test Condition block, this example uses sldv.test and sldv.condition.
- **3** From the User-Defined Functions library, add a MATLAB Function block and:
  - a Name the block tests.
  - **b** Open the block and add the following code:

```
function define_tests(speed, target)
%#codegen
```

```
sldv.condition(speed >= 0 && speed <= 100);</pre>
```

```
sldv.test(speed > 60 && target > 40 && target < 50);
sldv.test(speed < 20 && target > 50);
```

- **c** Save the code and close the editor.
- **d** Connect the block to the signal for the speed block and to the signal for the target block.
- 4 Generate the test: select Analysis > Design Verifier > Generate Tests > Model.

#### **Alternatives**

Instead of using the sldv.test function, you can insert a Test Objective block in your model.

However, using sldv.test instead of a Test Objective block offers several benefits, described in "What Is Test Case Generation?".

#### See Also

sldv.assume | sldv.condition | sldv.prove | Proof Assumption | Proof Objective | Test Condition | Test Objective

#### **Tutorials**

· "Generate Test Cases for Model Decision Coverage"

#### **How To**

· "Workflow for Test Case Generation"

## sldvtimer

#### **Purpose**

Identify, change, and display timer optimizations

## **Syntax**

status = sldvtimer

status = sldvtimer(value)
status = sldvtimer(sldvdata)

status = sldvtimer(sldvdata,display)

status = sldvtimer(model)

## **Description**

status = sldvtimer returns a status of 1 if timer optimizations are enabled for Simulink Design Verifier test generation. Otherwise, sldvtimer returns a status of 0.

status = sldvtimer(value) enables or disables timer optimizations for Simulink Design Verifier test generation.

status = sldvtimer(sldvdata) indicates if timer optimizations are recorded in Simulink Design Verifier data file sldvdata. Returns a status of 1 if timer optimizations are recorded in Simulink Design Verifier data file sldvdata. Returns a status of 0 if timer optimizations are not recorded. Returns a status of -1 if sldvdata does not have information about timer optimizations.

status = sldvtimer(sldvdata,display) indicates if timer optimizations are recorded in Simulink Design Verifier data file sldvdata and identifies model items that are part of recognized timer patterns when display is true. Returns a status of 1 if timer optimizations are recorded in Simulink Design Verifier data file sldvdata. Returns a status of 0 if timer optimizations are not recorded. Returns a status of -1 if sldvdata does not have information about timer optimizations.

status = sldvtimer(model) displays timer patterns in the model that can be optimized for Simulink Design Verifier test generation.

## Input Arguments

#### value

Logical value to enable timer optimizations

true to enable timer optimizations

false (default) to disable timer optimizations

#### sldvdata

Name of the data file that contains the timer optimization data.

#### display

Logical value to identify model objects that are part of recognized timer patterns

true to identify model objects that are part of recognized timer patterns

false (default) to not identify model objects that are part of recognized timer patterns

#### model

Handle to a Simulink model

#### Default: []

#### **Examples**

This example shows how to use the sldvtimer function to optimize model timers, increasing the number of test generation objectives met during Simulink Design Verifier Test Generation analysis.

1 The example model has timers timer\_1 and timer\_1 in a Stateflow chart.

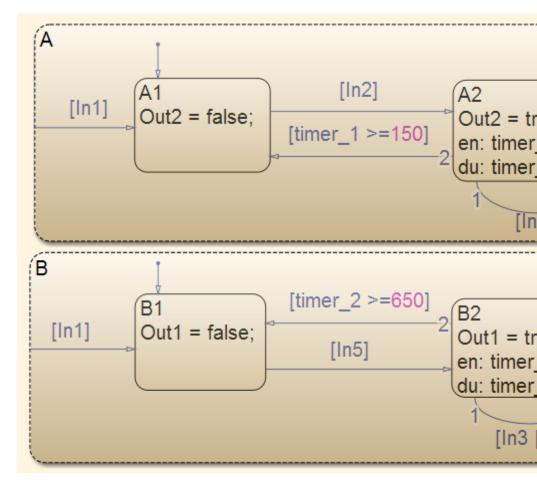

#### ${\bf 2} \ {\bf Select \ Analysis > Design \ Verifier > Generate \ Tests > Model}.$

- The Simulink Design Verifier log dialog box reports:
  - Test generation exceeded time limit
  - 28 of 32 objectives satisfied

## sldvtimer

• The Simulink Design Verifier Errors information dialog box indicates that Test generation did not optimize timer patterns.

|   | Message                        | Source               | Reported By | Summary                 |
|---|--------------------------------|----------------------|-------------|-------------------------|
| • | Design Verifier analysis error | ex_sldvtimer_control | simulink    | Simulink Design Verific |
| • | Design Verifier analysis error | ex_sldvtimer_control | simulink    | Test Generation did no  |

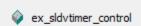

Test Generation did not optimize timer patterns. This model contains timer patterns and you might optimizations with executing command <a href="sldvtimer(1)">sldvtimer(1)</a> in the MATLAB workspace and restarting Test Refer to the <a href="sldvtimer">sldvtimer</a> command for more information.

3 In the MATLAB Command Window, enter:

sldvtimer(1)

**4** Select **Analysis > Design Verifier > Generate Tests > Model** to generate test cases again.

#### See Also

sldvruncgvtest | sldvruntest | sldvruntestopts

# sldvtimer

# Blocks — Alphabetical List

#### **Detector**

#### **Purpose**

Detect true duration on input and construct output true duration based on output type

## Library

Simulink Design Verifier

## Temporal Operators Terminology

• *True duration* of a signal — Consecutive time steps during which a signal is true

- *Length* of the true duration of the signal The number of time steps that constitute the true duration
- *Input detection* phase The phase that is complete at the final time step of the expected length of the input true duration
- *Output construction* phase— The phase when the block constructs a true duration at the output based on the output type of the block
- *Delay duration* The number of time steps of delay after input detection, after which the output signal is true

## **Description**

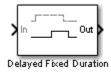

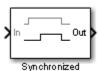

The inputs and outputs of the Detector block are of Boolean type.

On input detection, the Detector block constructs an output signal based on one of the two output types that you specify:

- Delayed Fixed Duration—After the input detection is complete and after an optional delay, the output signal becomes true for a fixed number of time steps. The true duration of the output is independent of the input.
- Synchronized—In the final time step of the input detection, the output becomes true and stays true as long as the input signal

## **Detector**

continues to be true. The true duration of the output varies and is synchronized with the true duration of the input.

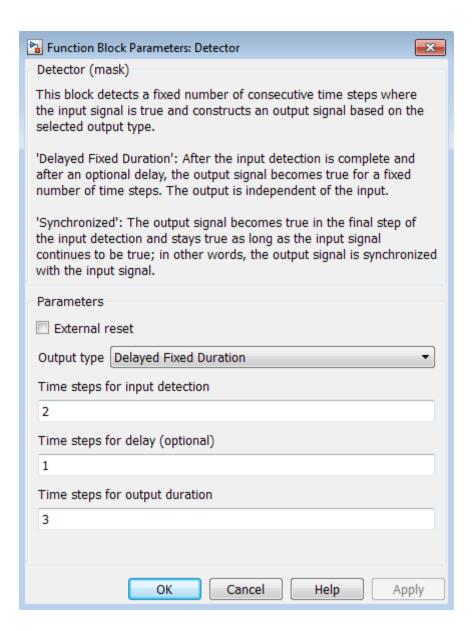

#### **Parameters**

#### and Dialog Box

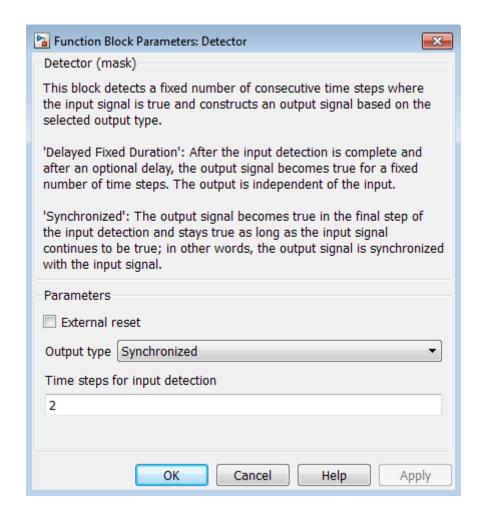

#### External reset

Specify whether the block can be reset to the start of the input detection by an external Boolean reset signal.

#### Output type

Select Delayed Fixed Duration (the default) to specify a fixed true duration length for the output after an optional delay. Select Synchronized to synchronize the output true duration with that of the input.

#### Time steps for input detection

Length of the true duration for input detection (minimum is 1).

#### Time steps for delay (optional)

For Delayed Fixed Duration, optionally specify the length of the delay duration, after which the output becomes true.

#### Time steps for output duration

For Delayed Fixed Duration, specify the length of the output true duration (minimum is 1).

## **Examples**

In the following examples, use a sample time of 1 second.

#### **Delayed Fixed Duration**

In this example, with **Output type** set to Delayed Fixed Duration, the input detection phase does not continue during the output signal construction. The following block parameters for the Detector block are set as follows:

- Time steps for input detection = 2
- Time steps for delay (optional) = 1
- Time steps for output duration = 2

Scope 1 shows a scenario where the second true duration is not detected, because some of the true time steps occur during output construction.

However, the second true duration in Scope 2 is detected because the remaining true duration after the output construction satisfies the number of steps required for input detection.

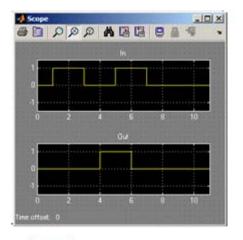

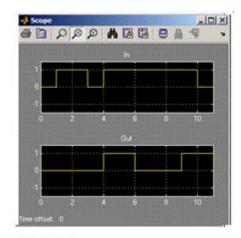

Scope 1 Scope 2

## **Synchronized**

In this example, with the **Output type** set to Synchronized and **Time steps for input detection** set to 2, the output becomes true in the final step of input detection. The output continues to be true as long as the input signal is true.

Scope 1 shows that the output becomes true in the second time step, which is the final time step of the input detection phase. When the number of time steps for input detection is set to 1, the output is identical to the input, as you can see in Scope 2.

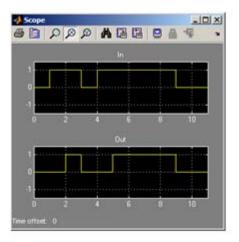

Scope 1

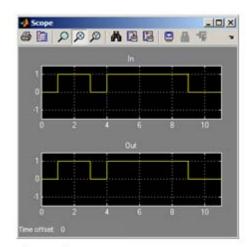

Scope 2

## **See Also** Extender, Within Implies

**Purpose** 

Extend true duration of input

Library

Simulink Design Verifier

# Temporal Operators Terminology

• *True duration* of a signal — Consecutive time steps during which a signal is true

## **Description**

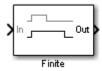

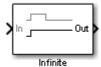

The Extender block extends the true duration of the input signal by a fixed number of steps (finite extension mode) or indefinitely.

The inputs and outputs of the Extender block are of Boolean type.

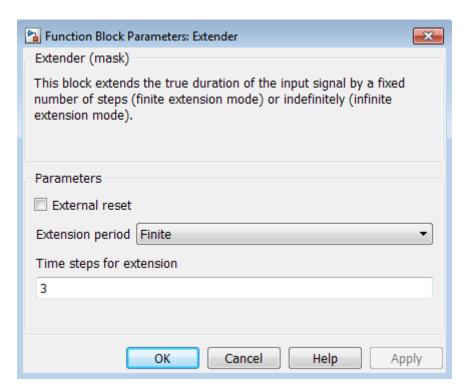

## Parameters and Dialog Box

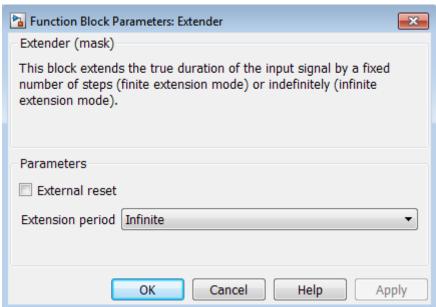

#### **Extension Period**

Select Finite (the default) to specify a fixed number of time steps for extension. Select Infinite to specify indefinite extension.

#### Time steps for extension

For finite extension, specify the number of time steps for extending the true duration (minimum is 1).

#### External reset

Specify whether an external Boolean reset signal can reset the block extension. The reset signal also resets the infinite extension. The infinite extension with an external reset is an indefinite extension until the external reset signal becomes true.

## **Examples**

In the following example, do the following:

- Set the model sample time to 1 second.
- For the Extender block:
  - Set the Extension Period parameter to Finite.
  - Set the Time steps for extension parameter to 2

If the input signal becomes true during the extension period, the output continues to be true and is extended after the last input true duration is complete. You can see this in the following scope.

# **Extender**

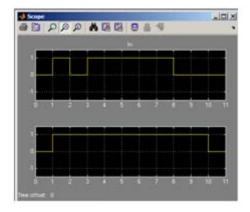

**See Also** Detector, Within Implies

#### **Purpose**

Specify condition that produces a certain response

## Library

Simulink Design Verifier

## **Description**

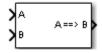

The Implies block lets you specify a condition to produce a given response; for example, when you press the brake pedal on a car, the cruise control mechanism becomes disabled. If input A is true and input B is false, the output is false; for all other pairs of inputs, the output is true.

You can use the Implies block in any model, not just when you run the Simulink Design Verifier software.

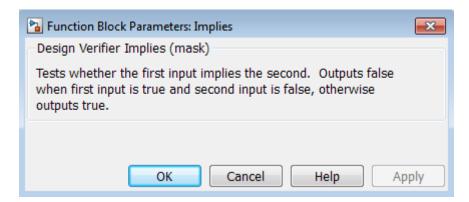

Parameters and Dialog Box

# **Proof Assumption**

#### **Purpose**

Constrain signal values when proving model properties

## Library

Simulink Design Verifier

## **Description**

true

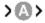

When operating in property-proving mode, the Simulink Design Verifier software proves that properties of your model satisfy specified criteria (see "What Is Property Proving?"). In this mode, you can use Proof Assumption blocks to define assumptions for signals in your model. The **Values** parameter lets you specify constraints on signal values during a property proof. The block applies the specified **Values** parameter to its input signal, and the Simulink Design Verifier software proves or disproves that the properties of your model satisfy the specified criteria.

The block's parameter dialog box also allows you to:

- Enable or disable the assumption.
- Specify that the block should display its **Values** parameter in the model editor.
- Specify that the block should display its output port.

**Note** The Simulink and Simulink Coder<sup>TM</sup> software ignore the Proof Assumption block during model simulation and code generation, respectively. The Simulink Design Verifier software uses the Proof Assumption block only when proving model properties.

## **Specifying Proof Assumptions**

Use the **Values** parameter to constrain signal values in property proofs. Specify any combination of scalars and intervals in the form of a MATLAB cell array. (For information about cell arrays, see "Cell Arrays" in the MATLAB documentation.)

**Tip** If the **Values** parameter specifies only one scalar value, you do not need to enter it in the form of a MATLAB cell array.

Scalar values each comprise a single cell in the array, for example:

 $\{0, 5\}$ 

A closed interval comprises a two-element vector as a cell in the array, where each element specifies an interval endpoint:

{[1, 2]}

Alternatively, you can specify scalar values using the Sldv.Point constructor, which accepts a single value as its argument. You can specify intervals using the Sldv.Interval constructor, which requires two input arguments, i.e., a lower bound and an upper bound for the interval. Optionally, you can provide one of the following strings as a third input argument that specifies inclusion or exclusion of the interval endpoints:

- '()' Defines an open interval.
- '[]' Defines a closed interval.
- '(]' Defines a left-open interval.
- '[)' Defines a right-open interval.

**Note** By default, Sldv.Interval considers an interval to be closed if you omit its third input argument.

As an example, the Values parameter

 $\{0, [1, 3]\}$ 

specifies:

# **Proof Assumption**

- 0 a scalar
- [1, 3] a closed interval

The Values parameter

```
{Sldv.Interval(0, 1, '[)'), Sldv.Point(1)}
```

specifies:

- Sldv.Interval(0, 1, '[)') the right-open interval [0, 1)
- Sldv.Point(1) a scalar

If you specify multiple scalars and intervals for a Proof Assumption block, the Simulink Design Verifier software combines them using a logical OR operation during the property proof. In this case, the software considers the entire assumption to be satisfied if any single scalar or interval is satisfied.

## Data Type Support

The Proof Assumption block accepts signals of all built-in data types supported by the Simulink software. For a discussion on the data types supported by the Simulink software, see "Data Types Supported by Simulink".

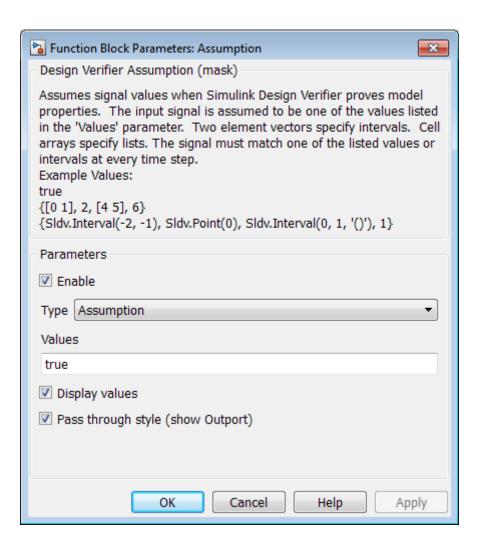

Parameters and Dialog Box

#### Enable

Specify whether the block is enabled. If selected (the default), the Simulink Design Verifier software uses the block when proving properties of a model. Clearing this option disables the block, that is, causes the Simulink Design Verifier software to behave as if

# **Proof Assumption**

the Proof Assumption block did not exist. If this option is not selected, the block appears grayed out in the model editor.

#### **Type**

Specify whether the block behaves as a Proof Assumption or Test Condition block. Select Test Condition to transform the Proof Assumption block into a Test Condition block.

#### Values

Specify the proof assumption (see "Specifying Proof Assumptions" on page 2-14).

#### Display values

Specify whether the block displays the contents of its **Values** parameter in the model editor. By default, this option is selected.

#### Pass through style

Specify whether the block displays an output port in the model editor. If selected (the default), the block displays its output port, allowing its input signal to pass through as the block output. If not selected, the block hides its output port and terminates the input signal. The following graphics illustrate the appearance of the block in each case.

#### Pass through style: Selected

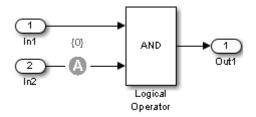

Pass through style: Deselected

# **Proof Assumption**

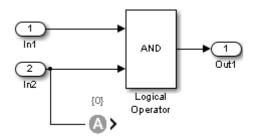

## **See Also** Proof Objective, Test Condition

# **Proof Objective**

#### **Purpose**

Define objectives that signals must satisfy when proving model properties

#### Library

Simulink Design Verifier

## **Description**

true

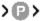

When operating in property-proving mode, the Simulink Design Verifier software proves that properties of your model satisfy specified criteria (see "What Is Property Proving?"). In this mode, you can use Proof Objective blocks to define proof objectives for signals in your model.

The **Values** parameter lets you specify acceptable values for the block's input signal. If a signal value deviates from the acceptable values in *any* time step, a property violation occurs and the proof objective is falsified. The block applies the specified **Values** parameter to its input signal, and the Simulink Design Verifier software proves or disproves that the properties of your model satisfy the specified criteria.

The block's parameter dialog box allows you to

- Enable or disable the objective.
- Specify that the block should display its Values parameter in the model editor.
- Specify that the block should display its output port.

**Note** The Simulink and Simulink Coder software ignore the Proof Objective block during model simulation and code generation, respectively. The Simulink Design Verifier software uses the Proof Objective block only when proving model properties.

#### **Specifying Proof Objectives**

Use the **Values** parameter to define values that a signal must achieve during a proof simulation. Specify any combination of scalars and intervals in the form of a MATLAB cell array. (For information about cell arrays, see "Cell Arrays" in the MATLAB documentation.)

**Tip** If the **Values** parameter specifies only one scalar value, you do not need to enter it in the form of a MATLAB cell array.

Scalar values each comprise a single cell in the array, for example:

 $\{0, 5\}$ 

A closed interval comprises a two-element vector as a cell in the array, where each element specifies an interval endpoint:

{[1, 2]}

Alternatively, you can specify scalar values using the Sldv.Point constructor, which accepts a single value as its argument. You can specify intervals using the Sldv.Interval constructor, which requires two input arguments, i.e., a lower bound and an upper bound for the interval. Optionally, you can provide one of the following strings as a third input argument that specifies inclusion or exclusion of the interval endpoints:

- '()' Defines an open interval.
- '[]' Defines a closed interval.
- '(]' Defines a left-open interval.
- '[)' Defines a right-open interval.

**Note** By default, Sldv.Interval considers an interval to be closed if you omit its third input argument.

As an example, the Values parameter

 $\{0, [1, 3]\}$ 

specifies:

# **Proof Objective**

- 0 a scalar
- [1, 3] a closed interval

The Values parameter

```
{Sldv.Interval(0, 1, '[)'), Sldv.Point(1)}
```

specifies:

- Sldv.Interval(0, 1, '[)') the right-open interval [0, 1)
- Sldv.Point(1) a scalar

If you specify multiple scalars and intervals for a Proof Objective block, the Simulink Design Verifier software combines them using a logical OR operation during the property proof. In this case, the software considers the entire proof objective to be satisfied if any single scalar or interval is satisfied.

## Data Type Support

The Proof Objective block accepts signals of all built-in data types supported by the Simulink software. For a discussion on the data types supported by the Simulink software, see "Data Types Supported by Simulink".

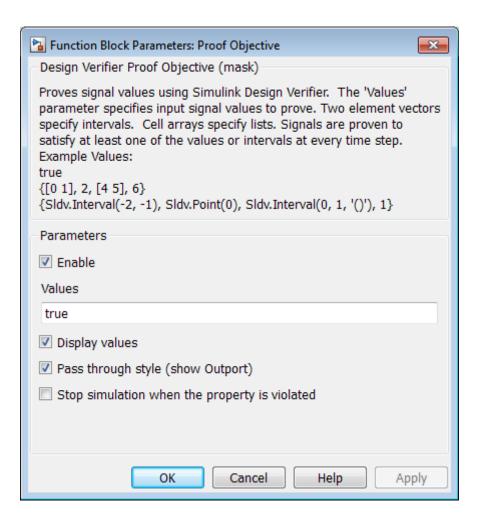

Parameters and Dialog Box

#### Enable

Specify whether the block is enabled. If selected (the default), the Simulink Design Verifier software uses the block when proving properties of a model. Clearing this option disables the block, that is, causes the Simulink Design Verifier software to behave

# **Proof Objective**

as if the Proof Objective block did not exist. If this option is not selected, the block appears grayed out in the model editor.

#### Values

Specify the proof objective (see "Specifying Proof Objectives" on page 2-20).

#### Display values

Specify whether the block displays the contents of its **Values** parameter in the model editor. By default, this option is selected.

#### Pass through style

Specify whether the block displays an output port in the model editor. If selected (the default), the block displays its output port, allowing its input signal to pass through as the block output. If not selected, the block hides its output port and terminates the input signal. The following graphics illustrate the appearance of the block in each case.

#### Pass through style: Selected

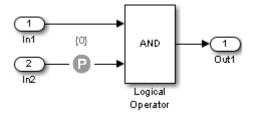

Pass through style: Deselected

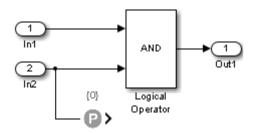

### Stop simulation when the property is violated

Specify whether to stop the simulation if the simulation encounters a signal that violates the property specified in the **Values** parameter.

If you select this parameter and simulate the model, the simulation stops if it encounters a violation of the specified property.

See Also Proof Assumption, Test Objective

## **Test Condition**

### **Purpose**

Constrain signal values in test cases

## Library

Simulink Design Verifier

## **Description**

true

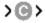

When operating in test generation mode, the Simulink Design Verifier software produces test cases that satisfy the specified criteria (see "What Is Test Case Generation?"). In this mode, you can use Test Condition blocks to define test conditions for signals in your model. The **Values** parameter lets you specify constraints on signal values during a test case simulation. The block applies the specified **Values** parameter to its input signal, and the Simulink Design Verifier software attempts to produce test cases that satisfy the condition.

The block's parameter dialog box also allows you to

- Enable or disable the condition.
- Specify that the block should display its Values parameter in the model editor.
- Specify that the block should display its output port.

**Note** The Simulink and Simulink Coder software ignore the Test Condition block during model simulation and code generation, respectively. The Simulink Design Verifier software uses the Test Condition block only when generating test cases for a model.

## **Specifying Test Conditions**

Use the **Values** parameter to constrain signal values in test cases. Specify any combination of scalars and intervals in the form of a MATLAB cell array. (For information about cell arrays, see "Cell Arrays" in the MATLAB documentation.)

**Tip** If the **Values** parameter specifies only one scalar value, you do not need to enter it in the form of a MATLAB cell array.

Scalar values each comprise a single cell in the array, for example:

 $\{0, 5\}$ 

A closed interval comprises a two-element vector as a cell in the array, where each element specifies an interval endpoint:

{[1, 2]}

Alternatively, you can specify scalar values using the Sldv.Point constructor, which accepts a single value as its argument. You can specify intervals using the Sldv.Interval constructor, which requires two input arguments, i.e., a lower bound and an upper bound for the interval. Optionally, you can provide one of the following strings as a third input argument that specifies inclusion or exclusion of the interval endpoints:

- '()' Defines an open interval.
- '[]' Defines a closed interval.
- '(]' Defines a left-open interval.
- '[)' Defines a right-open interval.

**Note** By default, Sldv.Interval considers an interval to be closed if you omit its third input argument.

As an example, the Values parameter

{0, [1, 3]}

specifies:

## **Test Condition**

- 0 a scalar
- [1, 3] a closed interval

The Values parameter

```
{Sldv.Interval(0, 1, '[)'), Sldv.Point(1)}
```

specifies:

- Sldv.Interval(0, 1, '[)') the right-open interval [0, 1)
- Sldv.Point(1) a scalar

If you specify multiple scalars and intervals for a Test Condition block, the Simulink Design Verifier software combines them using a logical OR operation when generating test cases. Consequently, the software considers the entire test condition to be satisfied if any single scalar or interval is satisfied.

## Data Type Support

The Test Condition block accepts signals of all built-in data types supported by the Simulink software. For a discussion on the data types supported by the Simulink software, see "Data Types Supported by Simulink".

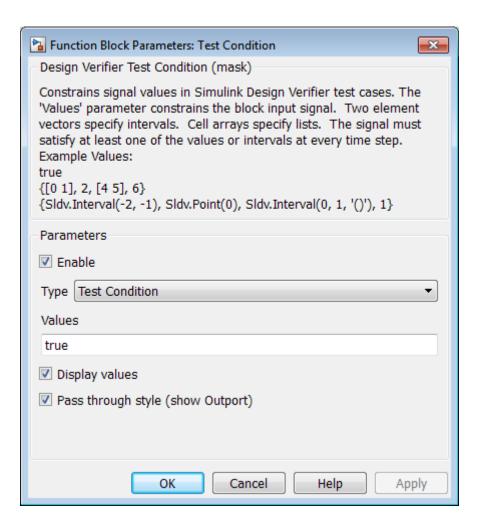

Parameters and Dialog Box

#### Enable

Specify whether the block is enabled. If selected (the default), Simulink Design Verifier software uses the block when generating tests for a model. Clearing this option disables the block, that is, causes the Simulink Design Verifier software to behave as if the

## **Test Condition**

Test Condition block did not exist. If this option is not selected, the block appears grayed out in the model editor.

#### **Type**

Specify whether the block behaves as a Test Condition or Proof Assumption block. Select Assumption to transform the Test Condition block into a Proof Assumption block.

#### Values

Specify the test condition (see "Specifying Test Conditions" on page 2-26).

#### Display values

Specify whether the block displays the contents of its **Values** parameter in the model editor. By default, this option is selected.

#### Pass through style

Specify whether the block displays an output port in the model editor. If selected (the default), the block displays its output port, allowing its input signal to pass through as the block output. If not selected, the block hides its output port and terminates the input signal. The following graphics illustrate the appearance of the block in each case.

#### Pass through style: Selected

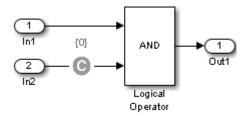

Pass through style: Deselected

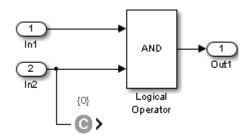

## See Also Proof Assumption, Test Objective

## **Test Objective**

### **Purpose**

Define custom objectives that signals must satisfy in test cases

## Library

Simulink Design Verifier

## **Description**

true

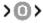

When operating in test generation mode, the Simulink Design Verifier software produces test cases that satisfy the specified criteria (see "What Is Test Case Generation?"). In this mode, you can use Test Objective blocks to define custom test objectives for signals in your model. The **Values** parameter lets you specify values that a signal must achieve for at least one time step during a test case simulation. The block applies the specified **Values** parameter to its input signal, and the Simulink Design Verifier software attempts to produce test cases that satisfy the objective.

The block's parameter dialog box also allows you to

- Enable or disable the objective.
- Specify that the block should display its Values parameter in the model editor.
- Specify that the block should display its output port.

**Note** The Simulink and Simulink Coder software ignore the Test Objective block during model simulation and code generation, respectively. The Simulink Design Verifier software uses the Test Objective block only when generating test cases for a model.

### **Specifying Test Objectives**

Use the **Values** parameter to define custom objectives that signals must satisfy in test cases. Specify any combination of scalars and intervals in the form of a MATLAB cell array. (For information about cell arrays, see "Cell Arrays" in the MATLAB documentation.)

**Tip** If the **Values** parameter specifies only one scalar value, you do not need to enter it in the form of a MATLAB cell array.

Scalar values each comprise a single cell in the array, for example:

 $\{0, 5\}$ 

A closed interval comprises a two-element vector as a cell in the array, where each element specifies an interval endpoint:

{[1, 2]}

Alternatively, you can specify scalar values using the Sldv.Point constructor, which accepts a single value as its argument. You can specify intervals using the Sldv.Interval constructor, which requires two input arguments, i.e., a lower bound and an upper bound for the interval. Optionally, you can provide one of the following strings as a third input argument that specifies inclusion or exclusion of the interval endpoints:

- '()' Defines an open interval.
- '[]' Defines a closed interval.
- '(]' Defines a left-open interval.
- '[)' Defines a right-open interval.

**Note** By default, Sldv.Interval considers an interval to be closed if you omit its third input argument.

As an example, the Values parameter

 $\{0, [1, 3]\}$ 

specifies:

## **Test Objective**

- 0 a scalar
- [1, 3] a closed interval

### The Values parameter

```
{Sldv.Interval(0, 1, '[)'), Sldv.Point(1)}
```

#### specifies:

- Sldv.Interval(0, 1, [)) the right-open interval [0, 1)
- Sldv.Point(1) a scalar

## Data Type Support

The Test Objective block accepts signals of all built-in data types supported by the Simulink software. For a discussion on the data types supported by the Simulink software, see "Data Types Supported by Simulink".

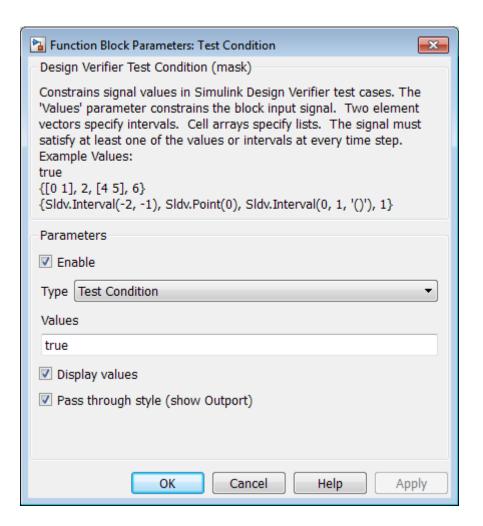

Parameters and Dialog Box

#### Enable

Specify whether the block is enabled. If selected (the default), the Simulink Design Verifier software uses the block when generating tests for a model. Clearing this option disables the block, that is, causes the Simulink Design Verifier software to behave as if the

## **Test Objective**

Test Objective block did not exist. If this option is not selected, the block appears grayed out in the model editor.

#### Values

Specify the test objective (see "Specifying Test Objectives" on page 2-32).

#### Display values

Specify whether the block displays the contents of its **Values** parameter in the model editor. By default, this option is selected.

#### Pass through style

Specify whether the block displays an output port in the model editor. If selected (the default), the block displays its output port, allowing its input signal to pass through as the block output. If not selected, the block hides its output port and terminates the input signal. The following figure illustrates the appearance of the block in each case.

#### Pass through style: Selected

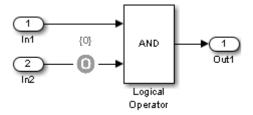

Pass through style: Deselected

## **Test Objective**

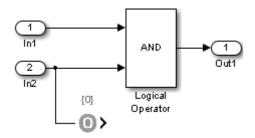

## See Also Proof Objective, Test Condition

### **Purpose**

Specify proof or test objectives without impacting simulation results or generated code

### Library

Simulink Design Verifier

### **Description**

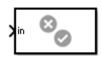

This block is a Subsystem block that is preconfigured to serve as a starting point for creating a subsystem that specifies proof or test objectives for use with the Simulink Design Verifier software.

The Simulink Coder software ignores Verification Subsystem blocks during code generation, behaving as if the subsystems do not exist. A Verification Subsystem block allows you to add Simulink Design Verifier components to a model without affecting its generated code.

**Note** If a Verification Subsystem block contains blocks that depend on absolute time, and you select an ERT-based target for code generation, open the Configuration Parameters dialog box and on the Code Generation > Interface pane under Software environment, select absolute time. Do not select continuous time. For more information on this setting, see "Support: absolute time" in the Simulink Coder documentation.

When collecting model coverage, the Simulink Verification and Validation software only records coverage for Simulink Design Verifier blocks in the Verification Subsystem block; it does not record coverage for any other blocks in the Verification Subsystem.

To create a Verification Subsystem in your model:

- 1 Copy the Verification Subsystem block from the Simulink Design Verifier library into your model.
- 2 Open the Verification Subsystem block by double-clicking it.

**3** In the Verification Subsystem window, add blocks that specify proof or test objectives. Use Inport blocks to represent input from outside the subsystem.

The Verification Subsystem block in the Simulink Design Verifier library is preconfigured to work with the Simulink Design Verifier software. A Verification Subsystem block must:

- Contain no Outport blocks.
- Enable its **Treat as Atomic Unit** parameter.
- Specify its **Mask type** parameter as VerificationSubsystem.

If you alter the Verification Subsystem block so that the preceding conditions are not met, the Simulink Design Verifier software displays a warning.

## **Examples**

The sldvdemo\_debounce\_validprop example model includes a Verification Subsystem called Verify Output, as shown in the image below.

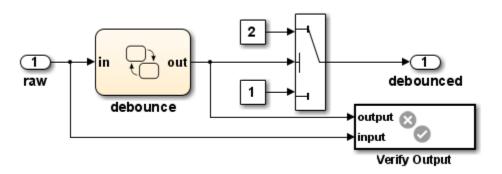

The Verify Output subsystem specifies two proof objectives, detailed in the following image.

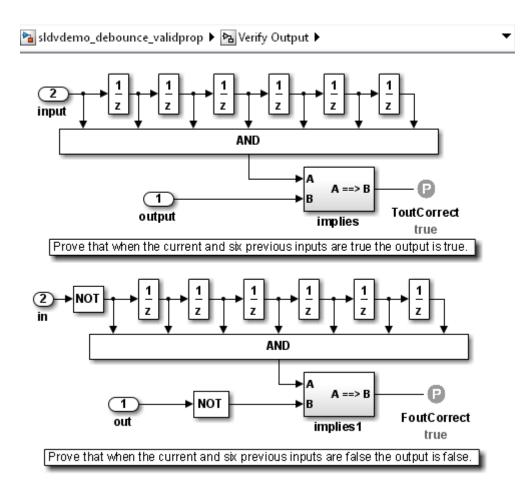

### **See Also**

- Implies
- Within Implies
- Proof Assumption
- Proof Objective

- Test Condition
- Test Objective
- Subsystem block in the Simulink documentation
- "Create a Subsystem" in the Simulink documentation

## Within Implies

### **Purpose**

Verify response occurs within desired duration

## Library

Simulink Design Verifier

## Temporal Operators Terminology

• *True duration* of a signal — Consecutive time steps during which a signal is true

## **Description**

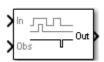

The Within Implies block captures the within implication by observing whether the Obs input is true for at least one step within each true duration of the first input In. Whenever Obs is not detected within a particular input true duration, the output becomes false for one time step in the step that follows the input true duration.

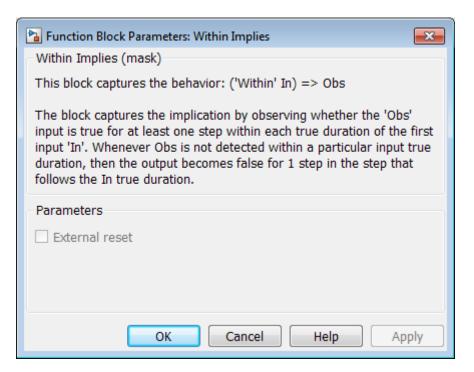

## Parameters and Dialog Box

The Within Implies block has only one user-specified parameter:

#### External reset

Specify whether the block observation of **Obs** can be reset by an external Boolean reset signal.

### **Examples**

In the following example, consider a sample time of 1 second.

Obs is not observed within the first true duration of In, so Out becomes false for one time step. Obs is observed within the second true duration of In, so Out is true. When there is no true duration of In, Out remains true.

If Obs occurs multiple times, it does not affect the output.

## Within Implies

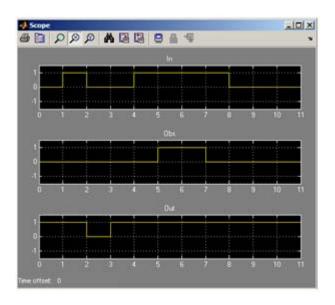

See Also Detector, Extender

# Index

| blocks Detector 2-2               | sldvruncgvtest $1\text{-}60\ 1\text{-}69$ sldvruntest $1\text{-}65$ sldvtimer $1\text{-}74$ |              |   |
|-----------------------------------|---------------------------------------------------------------------------------------------|--------------|---|
|                                   |                                                                                             | Extender 2-9 |   |
|                                   |                                                                                             | Implies 2-13 | I |
| Proof Assumption 2-14             | Implies block 2-13                                                                          |              |   |
| Proof Objective 2-20              | r                                                                                           |              |   |
| Test Condition 2-26               | P                                                                                           |              |   |
| Test Objective 2-32               | P                                                                                           |              |   |
| Verification Subsystem 2-38       | Proof Assumption block 2-14                                                                 |              |   |
| Within Implies 2-42               | Proof Objective block 2-20                                                                  |              |   |
| D                                 | S                                                                                           |              |   |
| Detector block 2-2                | sldv.assume function 1-2                                                                    |              |   |
|                                   | sldv.condition function 1-9                                                                 |              |   |
| E                                 | sldv.prove function 1-51                                                                    |              |   |
| Extender block 2-9                | sldv.test function 1-72                                                                     |              |   |
|                                   | sldvblockreplacement function 1-5                                                           |              |   |
|                                   | sldvcompat function 1-7                                                                     |              |   |
| F                                 | sldvextract function 1-13                                                                   |              |   |
| functions                         | sldvgencov function 1-15                                                                    |              |   |
| sldv.assume 1-2                   | sldvharnessopts function 1-18                                                               |              |   |
| sldv.condition $1-9$              | sldvisactive function 1-20                                                                  |              |   |
| sldv.prove $1\text{-}51$          | sldvlogsignals function 1-22                                                                |              |   |
| sldv.test $1\text{-}72$           | sldvmakeharness function 1-24                                                               |              |   |
| sldvblockreplacement $1\text{-}5$ | sldvmergeharness function 1-28                                                              |              |   |
| sldvcompat 1-7                    | sldvoptions function 1-31                                                                   |              |   |
| sldvextract 1-13                  | sldvreport function 1-54                                                                    |              |   |
| sldvgencov $1 	ext{-} 15$         | sldvrun function 1-57                                                                       |              |   |
| sldvharnessopts 1-18              | sldvruncgvtest function 1-60 1-69                                                           |              |   |
| sldvisactive 1-20                 | sldvruntest function 1-65<br>sldvtimer function 1-74                                        |              |   |
| sldvlogsignals 1-22               | Slavtimer function 1-74                                                                     |              |   |
| sldvmakeharness 1-24              |                                                                                             |              |   |
| sldvmergeharness 1-28             | T                                                                                           |              |   |
| sldvoptions 1-31                  | Test Condition block 2-26                                                                   |              |   |
| sldvreport 1-54                   | Test Objective block 2-32                                                                   |              |   |
| sldvrun $1 \hbox{-} 57$           |                                                                                             |              |   |

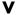

Verification Subsystem block 2-38

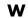

Within Implies block 2-42